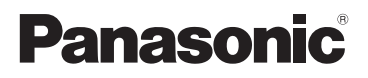

Основная инструкция по эксплуатации Цифровая фотокамера/ Oбъектив

Модель №. DC-GX880K

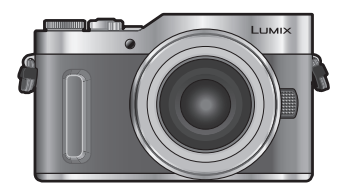

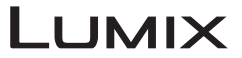

Перед использованием этого изделия, пожалуйста, внимательно прочитайте данные инструкции и сохраните это руководство для дальнейшего использования.

**Более подробная инструкция по эксплуатации приведена в документе "Инструкция по эксплуатации для улучшения характеристик (формат PDF)". Чтобы прочитать инструкцию, загрузите ее с веб-сайта. (P83)**

DVQX1930ZA EE FO519CT0

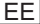

#### **Уважаемый покупатель!**

Благодарим вас за приобретение этой цифровой камеры Panasonic. Прочитайте, пожалуйста, внимательно эту инструкцию по эксплуатации и держите ее всегда под рукой. Просьба обратить внимание, что органы управления, составные части и меню вашей цифровой фотокамеры могут несколько отличаться от тех, что представлены на рисунках этой инструкции.

#### **Тщательно соблюдайте законы об авторских правах.**

• Запись с предварительно записанных магнитных лент или дисков, а также других опубликованных или телевещательных материалов с целью, отличной от вашего личного пользования, является нарушением закона об авторских правах. Даже с целью вашего личного пользования запись определённого материала может быть запрещена.

# **Информация для вашей безопасности**

# **ПРЕДУПРЕЖДЕНИЕ:**

**Для снижения риска пожара, удара электрическим током или повреждения изделия:**

- **Берегите это устройство от воздействия дождя, влажности, капель и брызг.**
- **Используйте рекомендуемые дополнительные принадлежности.**
- **Не снимайте крышки.**
- **Не чините устройство самостоятельно. Доверьте обслуживание квалифицированному персоналу.**
- **При возникновении каких-либо неисправностей прекратите использование.**

Штепсельная розетка должна находиться вблизи аппаратуры и быть легкодоступной.

#### ∫ **Идентификационная маркировка изделия**

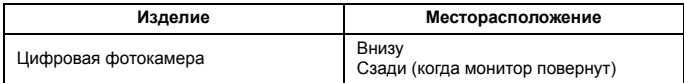

Для России:

– Используемый диапазон частот стандарта IEEE 802.11, IEEE 802.15:

(2400 – 2483,5) и/или (5150 - 5350 и 5650 - 5725) МГц.

– Выходная мощность передатчика до 100 мВт.

#### ∫ **Информация о батарейном блоке**

#### **ВНИМАНИЕ**

- В случае неправильной замены элемента питания существует опасность взрыва. Используйте для замены исключительно рекомендованный изготовителем тип элемента питания.
- При утилизации элементов питания запросите в местных органах власти или у продавца информацию по правильному способу утилизации.

• Не нагревайте и не подвергайте воздействию огня.

• Не оставляйте аккумулятор(ы) на длительное время в автомобиле с закрытыми окнами и дверями на солнце.

#### **Предупреждение**

Существует риск возгорания, взрыва или ожогов. Запрещается разбирать, нагревать свыше 60 °С или сжигать.

#### ∫ **Информация об адаптере переменного тока (поставляется в комплекте)**

#### **ВНИМАНИЕ!**

**Для снижения риска пожара, удара электрическим током или повреждения изделия:**

- **Не следует устанавливать или размещать данный аппарат в книжном шкафу, встроенном шкафу или другом замкнутом пространстве. Обеспечьте хорошую вентиляцию данного устройства.**
- При подключенном сетевом штепселе сетевой адаптер находится в режиме ожидания. Первичная цепь всегда находится под напряжением, когда сетевой штепсель подключен к электрической розетке.

### **Предосторожности при использовании фотокамеры**

- Пользуйтесь только соединительным кабелем USB, который поставляется в комплекте.
- Используйте "высокоскоростной микро-кабель HDMI" с логотипом HDMI. Кабели, не соответствующие стандартам HDMI, работать не будут. "Высокоскоростной микро-кабель HDMI" (штекер: тип D–тип A, длина: до 2 м)

#### **Храните данное устройство как можно дальше от источников электромагнитного излучения (например, микроволновых печей, телевизоров, видеоигр и т.д.).**

- При использовании данного устройства, размещенного на телевизоре или вблизи него, снимки и/или звуки данного устройства могут искажаться под действием электромагнитных волн.
- Не пользуйтесь данным устройством вблизи сотовых телефонов, так как это может привести к помехам, отрицательно влияющим на снимки и/или звук.
- Записанные данные могут быть запорчены или снимки могут быть искажены под действием сильных магнитных полей, создаваемых динамиками или крупными двигателями.
- Электромагнитное излучение может отрицательно влиять на данное устройство, вызывая искажение изображений и/или звука.
- Если на данное устройство негативно влияет электромагнитное оборудование и устройство прекращает нормальную работу, выключите его, извлеките аккумулятор или отключите сетевой адаптер. Затем снова вставьте аккумулятор или подключите сетевой адаптер и включите данное устройство.

#### **Не используйте данное устройство возле радиопередатчиков или высоковольтных линий.**

- Если вы производите съемку возле радиопередатчиков или высоковольтных линий, на записанные изображения и/или звук могут накладываться помехи.
- **Перед чисткой фотокамеры выньте из нее аккумулятор или переходник постоянного тока (DMW-DCC15A: поставляется отдельно) или отключите сетевую вилку от розетки.**
- **Нельзя слишком сильно нажимать на монитор.**
- **Нельзя сильно нажимать на объектив.**
- **Не допускайте попадания на фотокамеру инсектицидов и летучих химических веществ.**
- **Не допускайте длительного контакта резиновых или пластиковых материалов с фотокамерой.**
- **Не используйте для очистки камеры такие растворители, как бензол, разбавитель, спирт, моющие средства для кухни и т. д., поскольку это может привести к ухудшению состояния внешнего корпуса либо отслоению покрытия.**
- **Не оставляйте камеру с обращенным к солнцу объективом, поскольку солнечные лучи могут привести к неисправности камеры.**
- **Пользуйтесь только поставляемыми шнурами и кабелями.**
- **Не удлиняйте шнуры и кабели.**
- **Во время обращения к памяти (записи, считывания и удаления изображений, форматирования и т. п.) не выключайте данное устройство и не извлекайте аккумулятор, карту или сетевой адаптер. Кроме того, запрещается подвергать камеру вибрации, ударам или воздействию статического электричества.**
- Электромагнитные волны, статическое электричество или падение фотокамеры или карты могут вызвать повреждение или утерю хранящихся на ней данных. Мы рекомендуем сделать резервную копию данных на ПК и пр.
- Не форматируйте карточку на персональном компьютере или на другом оборудовании. Если карта была отформатирована с помощью компьютера или другого устройства, для обеспечения ее нормальной работы повторно отформатируйте ее с помощью фотокамеры.
- **При поставке фотокамеры аккумулятор не заряжен. Следует подзарядить аккумулятор перед использованием.**
- **Данный аккумулятор является литиево-ионным аккумулятором. Если температура слишком высокая или слишком низкая, то рабочее время аккумулятора сокращается.**
- При работе и зарядке аккумулятор нагревается. Также нагревается и фотокамера. Это не свидетельствует о неисправности.
- **Не оставляйте металлические предметы (например, скрепки) рядом с областью контактов сетевой вилки или рядом с аккумуляторами.**
- Храните аккумулятор в сухом прохладном месте с относительно стабильной температурой: (рекомендуемая температура: 15 °C, до 25 °C, рекомендуемая влажность: 40%RH до 60%RH)
- **Не храните аккумулятор полностью заряженным в течение длительного времени.** При длительном хранении аккумулятора рекомендуется заряжать его один раз в год. После полной разрядки аккумулятора выньте его из фотокамеры и храните отдельно от фотокамеры.

### **< Предупреждение >**

Следуйте нижеприведённым правилам, если иное не указано в других документах.

- 1. Устанавливайте прибор на твёрдой плоской поверхности, за исключением отсоединяемых или несъёмных частей.
- 2. Хранить в сухом, закрытом помещении.
- 3. Во время транспортировки не бросать, не подвергать излишней вибрации или ударам о другие предметы.
- 4. Утилизировать в соответствии с национальным и/или местным законодательством.

Правила и условия реализации не установлены изготовителем и должны соответствовать национальному и/или местному законодательству страны реализации товара.

# **Содержание**

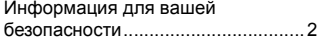

# **Подготовка/основные операции**

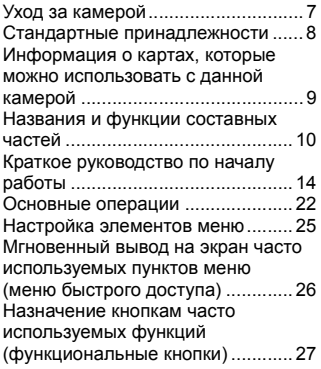

# **Запись**

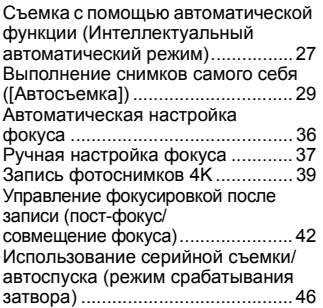

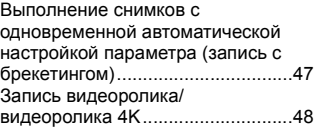

## **Воспроизведение**

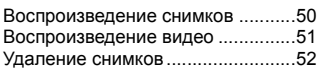

### **Меню**

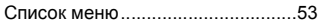

# **Wi-Fi**

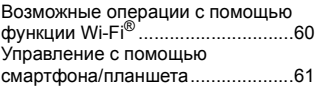

# **Другое**

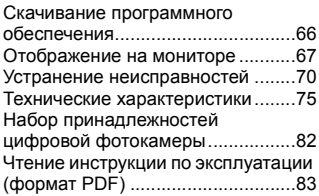

# **Уход за камерой**

#### **Не подвергайте камеру воздействию сильной вибрации, ударных нагрузок или давления.**

• Объектив, монитор и внешний корпус могут быть повреждены в случае использования фотокамеры в следующих условиях. Также возможно возникновение неисправностей или отсутствие записи изображений, если произойдет следующее:

- Падение камеры или воздействие ударной нагрузки.
- Нажатие с усилием на объектив или монитор.

#### **Данная камера не является пыле-, влаго- и водонепроницаемой. Избегайте пользования камерой в местах концентрации пыли, воды, песка и т. п.**

- Жидкость, песок и прочие посторонние вещества могут попадать на участки возле объектива, кнопок и т. п. Необходимо соблюдать особую осторожность, поскольку это может привести не только к неисправности, но и к невозможности ремонта.
	- Места с большим количеством песка или пыли.
	- Места, в которых возможен контакт данной камеры с водой, например, при использовании в дождливый день или на пляже.

#### **Не касайтесь внутренней части крепления корпуса цифровой камеры. Поскольку матрица является высокоточным изделием, это может привести к ее неисправности или повреждению.**

Если на монитор попадет песок, пыль или жидкость, например капли воды, вытрите их сухой мягкой тканью.

– В противном случае монитор может неправильно реагировать на сенсорные операции.

#### **Держите предметы, чувствительные к действию магнитных полей (кредитные карты и т. п.), подальше от фотокамеры. В противном случае из-за магнитных полей их данные могут быть повреждены, и они станут непригодными для использования.**

#### ∫ **Информация о конденсации (когда запотевает объектив или монитор)**

- Конденсация происходит, когда окружающая температура или влажность изменяются. Остерегайтесь конденсации, поскольку она вызывает появление пятен на объективе или мониторе, плесени и приводит к сбоям в работе фотокамеры.
- Если произошла конденсация, выключите камеру и оставьте ее примерно на 2 часа. Конденсат исчезнет сам собой, когда температура камеры сравняется с температурой окружающей среы.

#### **О встроенном программном обеспечении сменного объектива**

Для более плавной записи рекомендуется обновить встроенное программное обеспечение сменного объектива до последней версии.

**• Чтобы узнать последнюю информацию о встроенном программном обеспечении или скачать его, посетите указанный ниже сайт поддержки: https://panasonic.jp/support/global/cs/dsc/**

(Сайт только на английском языке.)

<sup>•</sup> Чтобы проверить версию встроенного программного обеспечения сменного объектива, прикрепите его к корпусу фотокамеры и выберите [Просм.версии] в меню [Настр.].

# **Стандартные принадлежности**

Перед использованием камеры убедитесь в наличии всех принадлежностей.

Номера изделий верны по состоянию на май 2019 г. Они могут изменяться.

Корпус цифровой фотокамеры

(В данной инструкции по эксплуатации называется **корпус фотокамеры**.)

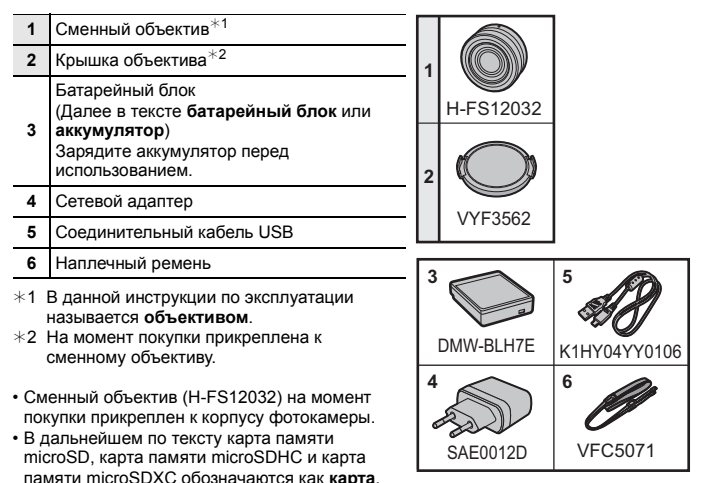

- **Карта поставляется отдельно.** • Основой описания в данной инструкции по эксплуатации служит сменный объектив (H-FS12032).
- При утере принадлежностей, поставляемых в комплекте, обратитесь в пункт продажи или компанию Panasonic. (Принадлежности можно приобрести отдельно.)

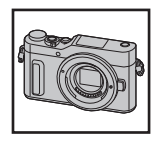

# **Информация о картах, которые можно использовать с данной камерой**

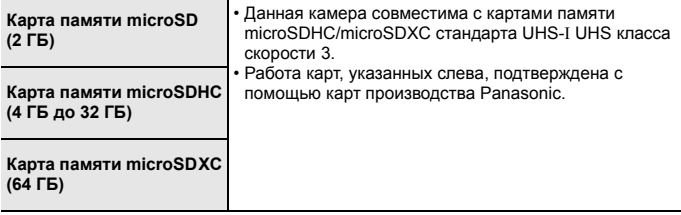

#### ∫ **Информация о записи видеороликов/фотоснимков 4K и значениях класса скорости**

Используйте карту, соответствующую указанным ниже значениям класса скорости SD или класса скорости UHS.

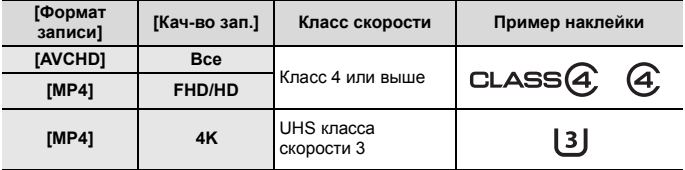

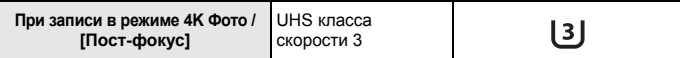

• Класс скорости SD и класс скорости UHS — это стандарты скорости для непрерывной записи. Класс скорости можно проверить на стороне с наклейкой и т. п. карты памяти.

**• Самую новую информацию можно найти на следующем веб-сайте: https://panasonic.jp/support/global/cs/dsc/**

(Сайт только на английском языке.)

- Информация о количестве записываемых снимков и доступном времени видеосъемки приведена в документе "Инструкция по эксплуатации для улучшения характеристик (формат PDF)".
- Храните карту памяти в недоступном для детей месте во избежание ее проглатывания детьми.

# **Названия и функции составных частей**

#### ∫ **Корпус камеры**

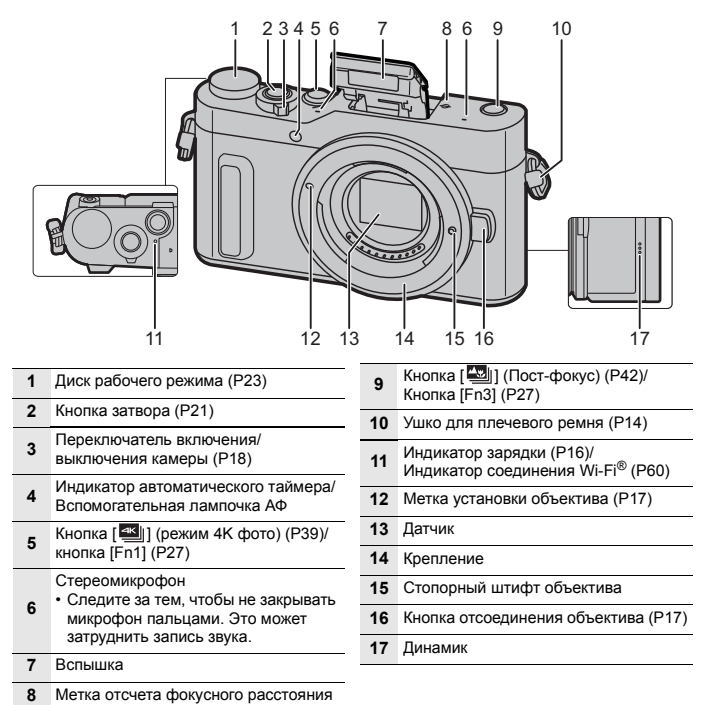

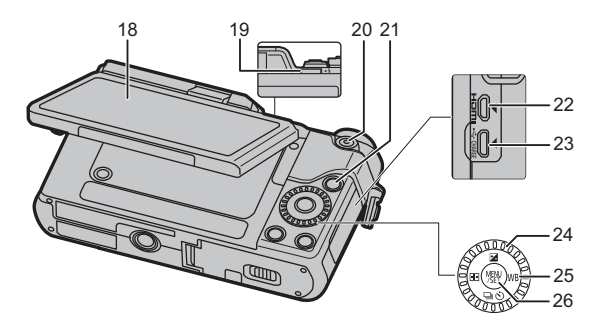

Сенсорный экран (P24)/монитор (P67) • Если информация на экране

- больше не отображается из-за того,
- **18** что какое-то время не было операций, нажмите кнопку [DISP.] или коснитесь экрана, чтобы снова показать информацию.

Рычажок открытия вспышки

- **19** • Открывается вспышка, и становится возможной съемка со вспышкой.
- **20** Кнопка видеосъемки (P48)
- **21** [[•] кнопка (воспроизведения) (Р50)
- **22** Гнездо [HDMI]
- **23** Гнездо [USB/CHARGE] (P15)

Диск управления

• В данной инструкции по эксплуатации поворот диска управления указывается следующим образом.

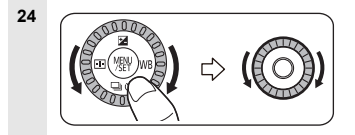

Кнопки курсора (P22)

• Нажатие кнопки курсора: выполняется выбор параметров или установка значений и т. д. • В этой

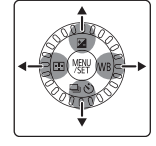

инструкции по эксплуатации

**25**

нажатие кнопки курсора вверх, вниз, влево и вправо указано в виде  $\triangle$ / $\nabla$ /  $4/2$ .

- **A/[Ë] (Компенсация экспозиции)**
- Используйте эту функцию, если невозможно добиться подходящей экспозиции из-за разницы в яркости между объектом и задним планом.
- $\blacktriangleright$  /[ WB ] (Баланс белого)
- На солнечном свету, под лампами накаливания или в других подобных условиях объекты белого цвета приобретают красноватый или голубоватый оттенок, данный элемент корректирует белый цвет, устанавливая его ближе к тому, который виден глазом, в соответствии с источником света.
- 1 | Режим автоматической фокусировки)
- Это позволяет выбирать метод фокусирования, соответствующий размещению и количеству объектов.

▼/[  $\Box$ | ( ) ] (Режим срабатывания затвора) (P46)

**26** Кнопка [MENU/SET] (P22)

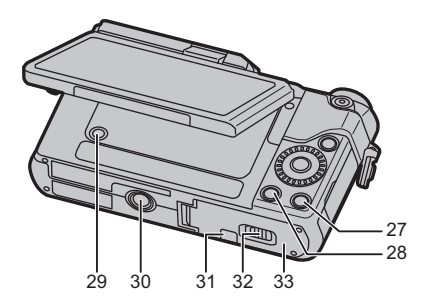

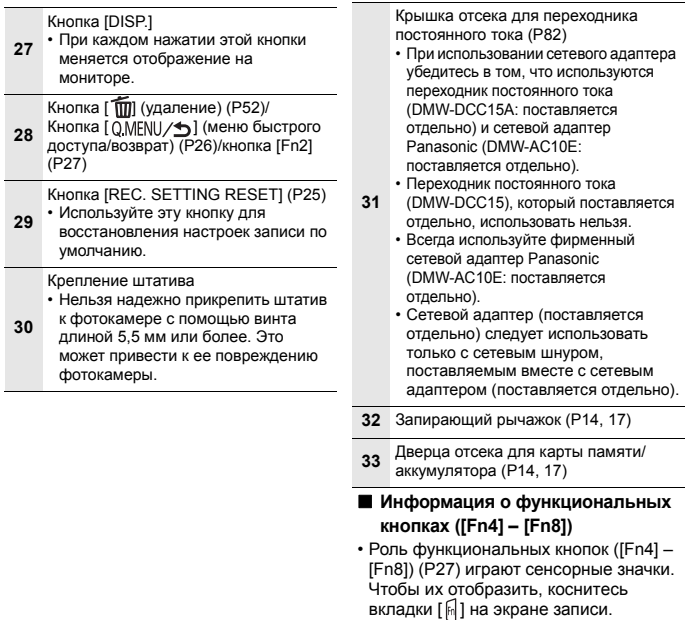

### ∫ **Объектив**

#### **H-FS12032**

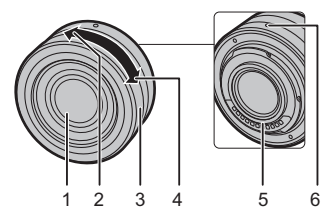

- 1 Поверхность объектива<br>2 Телережим<br>3 Кольцо трансфокатора
	- Телережим
- 3 Кольцо трансфокатора
- 4 Широкоугольный режим
- 5 Точка контакта<br>6 Метка истановк
	- 6 Метка установки объектива (P17)

# **Краткое руководство по началу работы**

• Убедитесь, что фотокамера выключена.

### **1 Прикрепление наплечного ремня**

**• Рекомендуется прикреплять наплечный ремень при использовании камеры во избежание ее падения.**

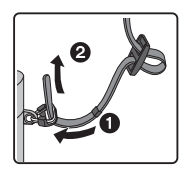

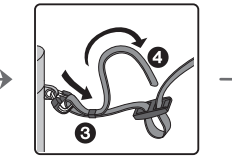

- $\cdot$  Выполните шаги с  $\bullet$  по  $\bullet$  и затем прикрепите другую сторону наплечного ремня.
- Плечевой ремень следует надевать на шею.
	- Не оборачивайте его вокруг шеи.
	- Это может привести к травме или несчастному случаю.
- Не допускайте, чтобы до наплечного ремня могли дотянуться маленькие дети.
	- Неуместное обертывание его вокруг шеи может привести к несчастному случаю.

# **2 Зарядка аккумулятора**

#### ∫ **Установка аккумулятора**

- **Всегда используйте оригинальные аккумуляторы Panasonic (DMW-BLH7E).**
- **При использовании других аккумуляторов качество работы данного продукта не гарантируется.**

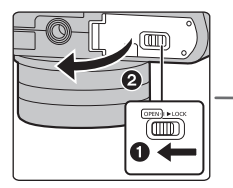

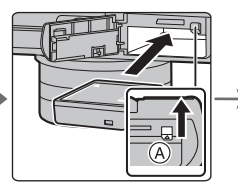

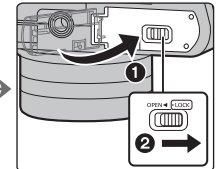

• Внимательно следите за ориентацией аккумулятора, вставляйте его до конца, пока не услышите звук фиксации, затем проверьте фиксацию рычажком A. Потяните рычажок (A) в направлении стрелки, чтобы извлечь аккумулятор.

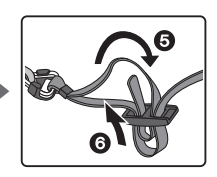

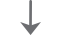

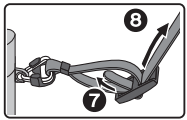

#### ∫ **Зарядка аккумулятора**

**• Аккумулятор рекомендуется заряжать в местах с окружающей температурой от 10** o**C до 30** o**C (приблизительно равной температуре аккумулятора).**

#### **Убедитесь, что камера выключена.**

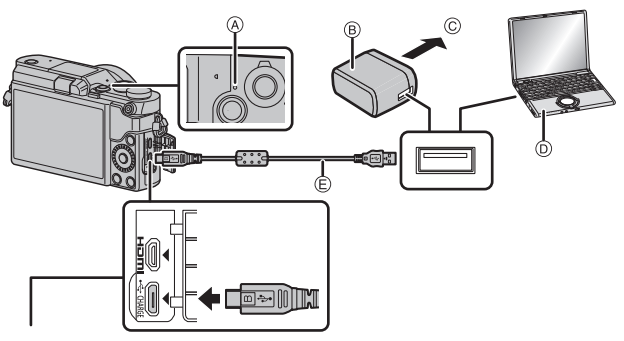

### **Гнездо IUSB/CHARGEI A Индикатор зарядки**

- Расположите фотокамеру вертикально и найдите внизу разъем.
- Проверьте направление разъемов и вставьте/извлеките штекер, не допуская перекосов. (Если вставить штекер под углом или в неправильном направлении, могут возникнуть проблемы в связи с деформацией разъема.) Подключайте устройства только к правильным разъемам. В противном случае может возникнуть неисправность.
- 
- **B** Сетевой адаптер переменного тока (поставляется в комплекте)
- C В розетку питания
- $\overline{D}$  ПК (включен)
- $\overline{E}$  Соединительный кабель USB (поставляется в комплекте)

- Пользуйтесь только соединительным кабелем USB, который поставляется в комплекте.
- Пользуйтесь только поставляемым в комплекте адаптером переменного тока.
- Сетевой адаптер (поставляется в комплекте) и соединительный кабель USB (поставляется в комплекте) предназначены только для этой камеры. Не используйте их с другими устройствами.

#### **Зарядка от сетевой розетки**

**Подключите сетевой адаптер (поставляется в комплекте) к камере с помощью соединительного кабеля USB (поставляется в комплекте) и вставьте сетевой адаптер (поставляется в комплекте) в сетевую розетку.**

• Фотокамера потребляет небольшое количество энергии даже после ее выключения установкой выключателя фотокамеры на [OFF]. Если данное изделие не будет использоваться длительное время, для экономии энергии отключите сетевой адаптер (поставляется в комплекте) от электрической розетки.

#### **Зарядка от компьютера**

**Подключите камеру к компьютеру с помощью соединительного кабеля USB (поставляется в комплекте).**

#### ∫ **Об индикаторе зарядки**

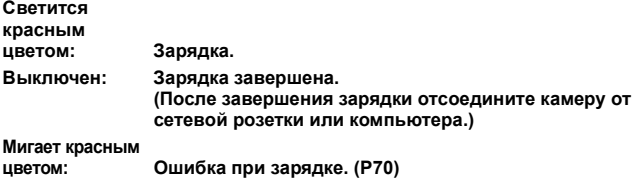

#### ∫ **Время подзарядки**

При использовании сетевого адаптера переменного тока (поставляется в комплекте)

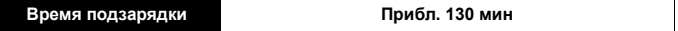

**• Время зарядки указано для полностью разряженного аккумулятора. Время зарядки может быть разным в зависимости от способа использования аккумулятора. Для зарядки аккумулятора в жарких/холодных местах или аккумулятора, который не использовался в течение долгого времени, может потребоваться** 

**больше времени, чем обычно.**

• Перезаряжаемая батарейка может перезаряжаться около 500 раз.

# **3 Установка карты (поставляется отдельно)**

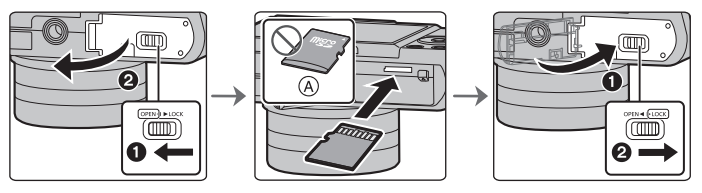

A Проверьте ориентацию карты.

• Надежно вставьте ее до конца, пока не услышите щелчок. Внимательно при этом следите за направлением, в котором вы ее вставляете. Чтобы извлечь карту, нажмите на карту, чтобы она щелкнула, затем извлеките карту, не допуская перекосов.

# **4 Прикрепление/снятие объектива**

- При прикреплении или снятии сменного объектива (H-FS12032) необходимо втянуть тубус объектива.
- Производите смену объектива в местах, где нет грязи и пыли.

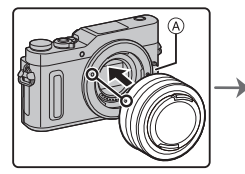

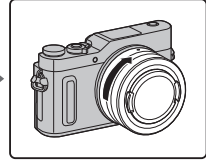

**• Не нажимайте кнопку открытия объектива** A **в процессе установки объектива.**

#### ∫ **Снятие объектива**

- **1 Наденьте крышку объектива.**
- **2 Удерживая нажатой кнопку разблокировки объектива** B**, поверните объектив до упора в направлении стрелки, а потом снимите.**
	- **Поворачивая объектив, держитесь за его основание.**

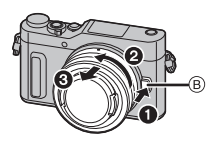

# **Настройка даты/времени (настройка часов)**

- **На момент поставки камеры часы не выставлены.**
- **Включите фотокамеру.**
- **Нажмите [MENU/SET].**
- **Нажатием** 2**/**1 **выберите элементы (год, месяц, день, час, минута), и нажатием /**4 **выполните установку.**
- **Нажмите [MENU/SET] для установки.**
- **Когда появится [Установка часовзавершена.], нажмите [MENU/SET].**
- **Когда появится [Установите домашнийрегион], нажмите [MENU/SET].**
- **Нажмите** 2**/**1 **для выбора домашнего региона, а затем нажмите [MENU/SET].**

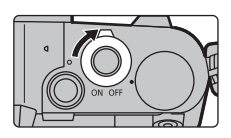

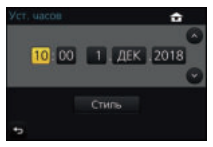

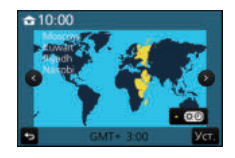

#### **6 Выдвиньте тубус объектива [При использовании сменного объектива (H-FS12032)]**

#### ∫ **Выдвигание объектива**

Поверните кольцо трансфокатора в направлении стрелки **• из положения** (А) (объектив втянут) в положение ® [от 12 мм до 32 мм (H-FS12032)], чтобы выдвинуть объектив.

• Если тубус объектива втянут, изображения записать нельзя.

C Объектив втянут

#### ∫ **Втягивание объектива**

Поверните кольцо трансфокатора в направлении стрелки 2 из положения В [от 12 мм до 32 мм (H-FS12032)] в положение (A), чтобы втянуть объектив.

- Кольцо трансфокатора достигнет щелчка в положении 12 мм (H-FS12032), однако продолжайте поворачивать объектив до положения (A).
- Если вы не записываете изображения, рекомендуется втянуть объектив.
- **© Объектив выдвинут**

Пример: H-FS12032

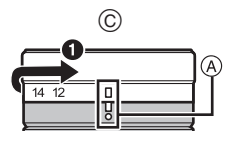

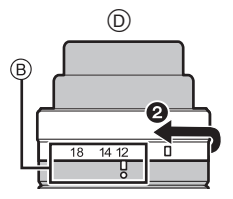

## **Форматирование карты памяти (инициализация)**

Прежде чем вести съемку с помощью данного устройства, выполните форматирование карты памяти.

**Поскольку после форматирования данные не восстанавливаются, заранее сделайте резервную копию нужных данных.**

> **[Настр.]** > **[Форматир.]**  $MENU \rightarrow$ 

**7**

### **8 Установите диск выбора режима на [ ]**

#### **Установите диск выбора режима на [**¦**].**

• Настройки основных функций регулируются автоматически.

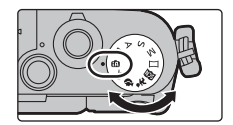

### **9 Выполнение снимков**

- **1 Держите фотокамеру осторожно обеими руками, держите руки неподвижно по бокам и слегка расставьте ноги.**
	- **Не закрывайте пальцами или другими предметами вспышку, вспомогательную лампочку автофокусировки** A**, микрофон** B **или динамик** C**.**

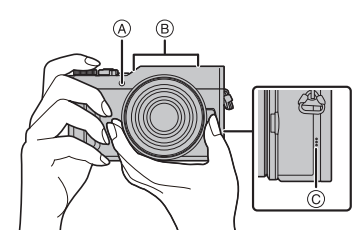

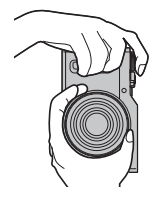

- **2 Для фокусировки нажмите наполовину кнопку затвора.**
	- A Показатель диафрагмы
	- $\overline{B}$   $\overline{C}$ корость затвора
	- C Индикатор фокусировки
	- Отображаются значение диафрагмы и скорость затвора.

(Они будут мигать красным, если правильная экспозиция не достигается, за исключением установки на вспышку.)

- Когда объект сфокусирован, отображается индикатор фокусировки. (Когда объект не сфокусирован, индикатор мигает.)
- **3 Чтобы сделать снимок, нажмите кнопку затвора до конца (нажмите ее дальше).**

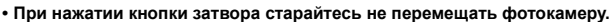

**• После корректной фокусировки изображения будет сделан снимок, поскольку изначально параметр [Приор. фок./спуска] был выставлен на [FOCUS].**

# **10 Проверьте сделанный снимок**

- С помощью функции [Авт. просм.] отображается только что сделанный снимок.
- Чтобы отобразить снимок в режиме воспроизведения, нажмите [[▶]. (Р50)

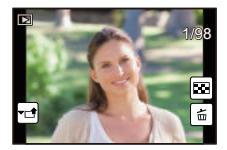

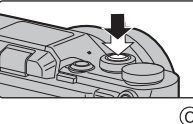

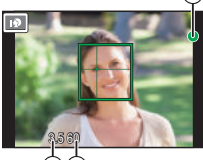

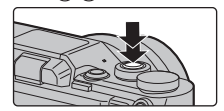

# **Основные операции**

# **Отрегулируйте угол монитора**

- **Следите за тем, чтобы не зажать палец и т. п. монитором.**
- **Поворачивая монитор, старайтесь не нажимать на него слишком сильно. Иначе это может привести к появлению царапин и неисправности.**
- Если данная камера не используется, полностью закройте монитор обратно в исходное положение.

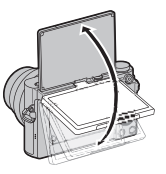

### ∫ **Съемка с разных ракурсов**

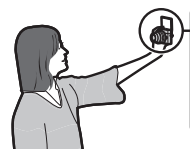

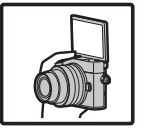

• Если повернуть монитор, как показано на рисунке, включается режим автосъемки.  $(P29)$ 

### **Автопортретный снимок Съемка с низкого ракурса**

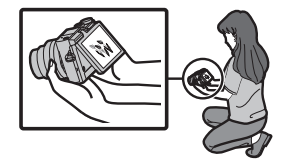

# **Кнопки курсора/Кнопка [MENU/SET]**

### **Нажатие кнопки курсора:**

**выбор элементов или настройка значений и т. д.**

#### **Нажатие [MENU/SET]:**

#### **выполняется подтверждение параметров и т. д.**

• В этой инструкции по эксплуатации нажатие кнопки курсора вверх, вниз, влево и вправо указано в виде  $\triangle$ / $\nabla$ / $\blacktriangle$ / $\blacktriangleright$ .

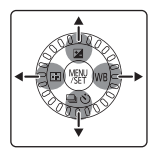

# **Диск выбора режима (выбор режима записи)**

### **Выбор режима путем вращения диска переключения режимов.**

**• Медленно вращайте диск переключения режима для выбора необходимого режима.**

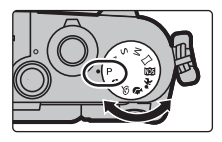

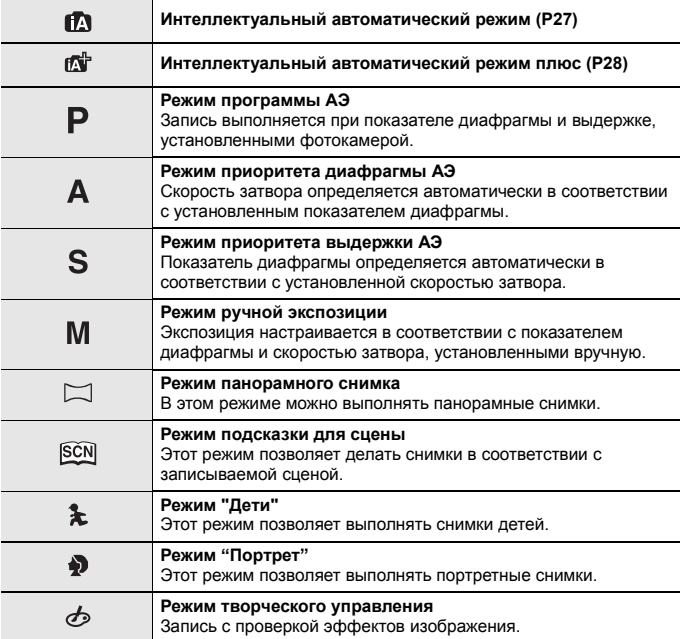

# **Сенсорная панель (сенсорные операции)**

У данного устройства емкостная сенсорная панель. Касайтесь панели непосредственно кончиком пальца.

#### ∫ **Касание**

Коснуться и убрать палец с сенсорного экрана.

• При выборе функций с помощью сенсорного экрана касайтесь центра нужного значка.

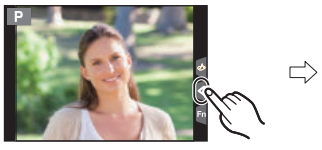

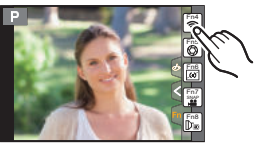

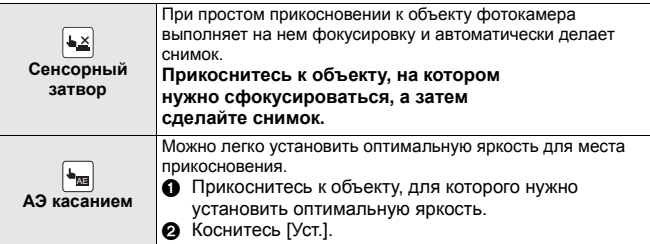

#### ∫ **Перетаскивание**

Двигать пальцем, не убирая его с экрана. Может также использоваться при воспроизведении для перехода к следующему изображению.

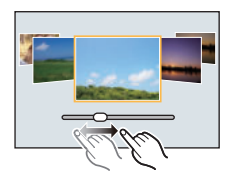

### ∫ **Щипок (увеличение/уменьшение)**

Касайтесь сенсорной панели жестом щипка двумя пальцами, раздвигая (увеличение) или сдвигая (уменьшение) пальцы.

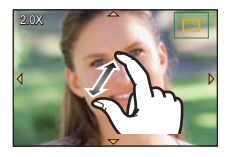

# **Кнопка [REC. SETTING RESET] (сброс настроек записи)**

Нажав этой кнопку, можно восстановить настройки записи по умолчанию. Попробуйте нажать эту кнопку, когда используемая функция прекращает работать или не работает надлежащим образом.

#### **Когда отображается экран записи: нажмите [REC. SETTING RESET].**

- При сбросе настроек записи также сбрасывается следующая настройка. – Режим срабатывания затвора
- Настройки [Опред. лица] и [Установ. профиля] не сбрасываются.

# **Настройка элементов меню**

# **1 Нажмите [MENU/SET].**

- **2** Нажатием **∆/▼** на кнопке курсора **выберите пункт меню и нажмите [MENU/SET].**
- **3 Нажатием** 3**/**4 **на кнопке курсора выберите настройку и нажмите [MENU/SET].**
	- В случае некоторых пунктов меню его настройка может не отображаться либо отображаться по-другому.

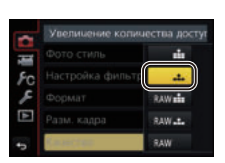

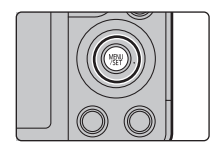

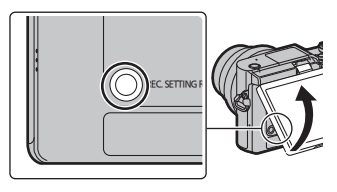

#### ∫ **Переключение на другие меню**

- **1 Нажмите ◀.**<br>2 **Нажмите ▲**
- **2 Нажмите** 3**/**4**, чтобы выбрать значок**  выбора меню, например [  $\mathcal{L}$  ].
	- Значок переключения меню также можно выбрать, поворачивая диск управления.
- **3 Нажмите [MENU/SET].**

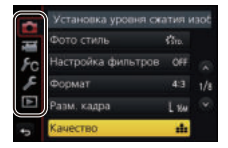

#### ∫ **Закройте меню**

**Нажмите [ ] или наполовину нажмите кнопку затвора.**

# **Мгновенный вывод на экран часто используемых пунктов меню (меню быстрого доступа)**

Использование быстрого меню облегчает поиск некоторых настроек меню.

- 1 Чтобы отобразить быстрое меню, нажмите [ Q.MENU/ $\bigcirc$  ].
- **2 Поверните диск управления для выбора пункта меню, а затем нажмите ▼ или ▲.**
- **3 Поверните диск управления, чтобы выбрать настройку.**
- **4 Нажмите [ ] для выхода из меню после завершения настройки.**

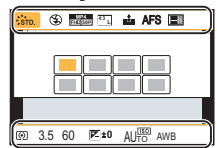

# **Назначение кнопкам часто используемых функций (функциональные кнопки)**

Можно назначить функции записи и т. п. определенным кнопкам и значкам. • Некоторые функции нельзя назначить, в зависимости от функциональной кнопки.

**1 Выберите меню. (P25)**

> **[Пользов.]** > **[Настр.кн. Fn]** > **[Настройка в режиме зап.]/[Настройка в режиме воспр.]**  $MENU \rightarrow$ 

- **2 Нажатием** 3**/**4 **выберите функциональную кнопку, которой хотите назначить функцию, а затем нажмите [MENU/SET].**
- **3 Нажатием** 3**/**4 **выберите функцию, которую нужно назначить, а затем нажмите [MENU/ SET].**

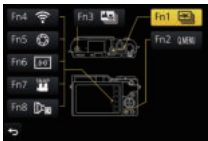

• Экран назначения функций, показанный в шаге **3** выше, можно отобразить, удерживая функциональную кнопку ([Fn1] – [Fn3]) в течение 2 секунд.

# **Съемка с помощью автоматической функции (Интеллектуальный автоматический режим)**

**Режим записи:** 

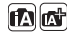

В этом режиме камера выбирает оптимальные настройки для предмета съемки и сцены; рекомендуется для тех, кто не хочет задумываться о параметрах, оставляя их на усмотрение камеры.

**1 Установите диск выбора режима на [**¦**].**

• Камера переключится либо в интеллектуальный автоматический режим, либо в интеллектуальный автоматический режим плюс — в тот, который использовался позднее.

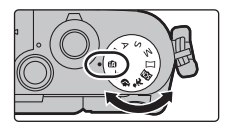

На момент покупки установлен интеллектуальный автоматический режим плюс. (P28)

# **2 Совместите экран с объектом.**

- Когда камера определяет оптимальную сцену, значок такой сцены отображается синим в течение 2 секунд, после чего его цвет меняется на обычный красный. (Автоматическое определение сцены)
- Если параметр [Ночн. сним. с рук] установлен на [ON] и при ночной съемке с рук распознается [ ], снимки ночного пейзажа выполняются на высокой скорости серийной съемки и формируются в единый снимок.
- Когда параметр [iHDR] установлен на [ON] и, например, существует значительный контраст между фоном и объектом съемки, записываются несколько снимков с разными значениями экспозиции, которые комбинируются в один снимок с богатыми оттенками.
- ∫ **Переключение между интеллектуальным автоматическим режимом плюс и интеллектуальным автоматическим режимом**

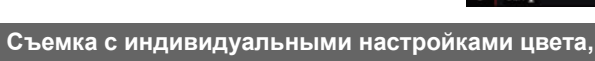

**управления расфокусировкой и яркости**

На экране меню выберите вкладку  $[$   $]$  или  $[$   $]$ , нажмите  $\blacktriangleright$  для выбора  $[\overline{\mathbf{f}^{\mathbb{C}}}]$  или  $[\overline{\mathbf{f}^{\mathbb{C}}}]$ , а затем

**Режим записи:** 

нажмите [MENU/SET].

- ∫ **Настройка цвета**
- **1 Нажмите** 1**, чтобы отобразить экран настройки.**
- **2 Для настройки цвета поверните диск управления.**
	- Нажмите [MENU/SET], чтобы вернуться к экрану записи.

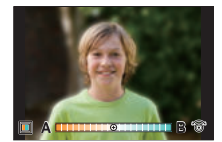

**Verenner:** anto none

- ∫ **Выполнение снимков с размытым фоном (управление расфокусировкой)**
- **1 Нажмите** 3**, чтобы отобразить экран настройки яркости.**

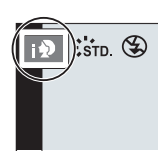

- **2 Нажмите [Fn1], чтобы отобразить экран настройки размытости.**
- **3 Для установки размытости поверните диск управления.**
	- Если нажать [MENU/SET], можно вернуться к экрану записи.
	- Нажатие  $\lceil Q$ MENU $\angle$  $\blacktriangleright$ ] на экране настройки размытости приведет к отмене настройки.
- ∫ **Установка яркости**
- **1 Нажмите** 3**, чтобы отобразить экран настройки.**
- **2 Для настройки яркости поверните диск управления.**
	- Настройку брекетинга экспозиции можно изменить нажатием  $\blacktriangle/\blacktriangledown$  во время отображения экрана настройки яркости. (P47)
	- Нажмите [MENU/SET], чтобы вернуться к экрану записи.

# **Выполнение снимков самого себя ([Автосъемка])**

**Применимые режимы:** 

Если повернуть монитор, включается режим автосъемки. Глядя на экран, легко можно выполнить снимки самого себя.

- **1 Поверните монитор, как показано на рисунке.**
	- Если повернуть монитор, на нем будет зеркальное отображение.

# **2 Коснитесь элемента.**

• Можно записывать фотоснимки 4K, коснувшись  $[\sqrt{\frac{dK}{d}}]$ . Информацию о способах записи в режиме 4K Фото см. в шагах с **2** по **3** раздела "Запись фотоснимков 4K" (P39, 40).

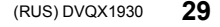

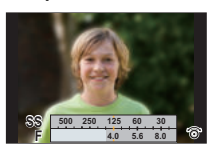

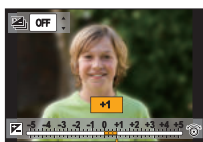

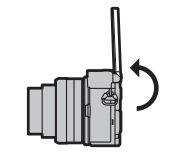

OFF OFF OFF No Effect

#### Запись

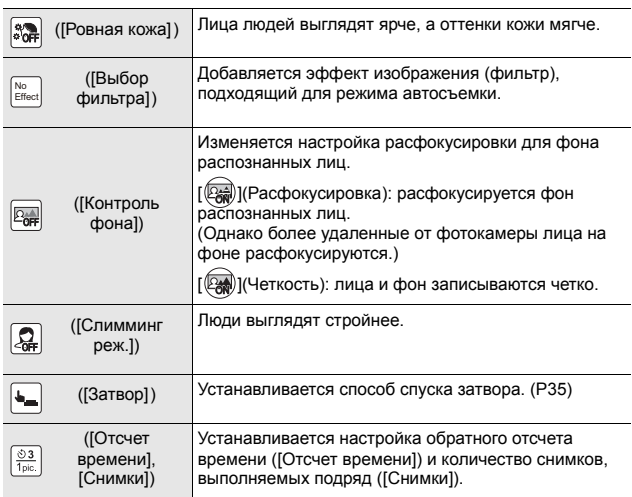

• Для записи фотоснимков 4K можно установить только [Выбор фильтра].

### **3 Коснитесь панели с ползунком.**

- Можно выбрать [Выкл] или значение от [1] до [10]. Выбор левого края (A) позволяет установить параметр на [Выкл].
- В случае выбора [Выбор фильтра], [Контроль фона], [Затвор] или [Снимки] выберите нужный значок.

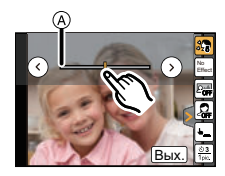

- **4 Коснитесь [Вых.].**
- **5 Выберите свои позы, глядя на монитор.**
	- **6 Нажмите кнопку затвора наполовину для фокусировки, а затем нажмите кнопку затвора полностью для съемки.**
		- **Во время съемки смотрите на объектив.**
		- Старайтесь не смотреть прямо на свет от вспышки и вспомогательной лампочки АФ.

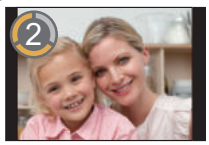

### **Съемка с помощью кнопки [Fn3]**

Кнопка [Fn3] работает как кнопка затвора в режиме автосъемки. (На нее можно нажать только полностью.) С помощью этой кнопки можно делать снимки самого себя, держа фотокамеру правой рукой.

### **Выполнение снимков самого себя в режиме 4K Фото ([Сер.съем. 4К (Широкоуг.)])**

Вы можете переключиться на режим 4K Фото и делать снимки самого себя. В режиме автосъемки можно делать снимки с установкой [Сер.съем. 4К (Широкоуг.)], позволяющей шире охватить фон.

- **1 Поверните монитор, чтобы включить режим автосъемки.**
- **2 Прикоснитесь к** [  $\frac{|\mathbf{x}\times\mathbf{y}|}{|\mathbf{x}\times\mathbf{y}|}$  ].<br>3 **Следайте выбор и косн**
- **3 Сделайте выбор и коснитесь значка способа записи.**

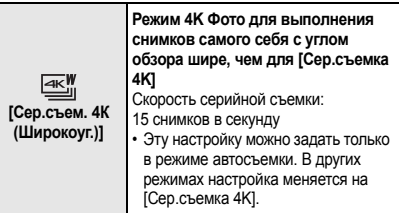

- Информацию о других видах режима 4K Фото и способах записи для режима 4K Фото см. в описании шагов **2** до **3** раздела "Запись фотоснимков 4K" (P39, 40).
- **4 Выберите свои позы, глядя на монитор.**
- **5 (При съемке с установкой [Сер.съем. 4К (Широкоуг.)])**
	- **Нажмите кнопку затвора наполовину.**
	- A Нажмите и удерживайте
	- **B** Выполняется запись
- **6 (При съемке с установкой [Сер.съем. 4К (Широкоуг.)]) Полностью нажмите и удерживайте кнопку затвора столько времени, сколько нужно выполнять запись.**
- Даже если серийную съемку прекратить через короткое время, фотокамера может продолжать процесс записи в течение некоторого времени.
- Для записи фотоснимков 4K можно установить только [Выбор фильтра].

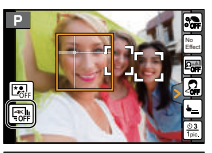

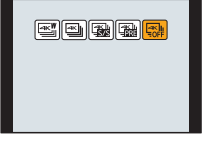

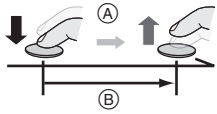

## **Выполнение снимков на фоне ночного пейзажа в режиме автосъемки ([Ночной автопортрет])**

# **Применимые режимы: <b>[A] CH** P A S M  $\Box$  2 2  $\Diamond$  3

В этом режиме можно объединить портретное изображение, снятое со вспышкой, и снимки фона, выполненные с помощью серийной съемки, в один снимок, на котором и человек, и фон выглядят ярко.

- **1 Передвиньте рычажок открытия вспышки.**
- **2 Поверните монитор, чтобы включить режим автосъемки.**
- **3 Коснитесь [ ], чтобы открыть экран настройки.**
- **4 Коснитесь [ ], чтобы переключиться на режим автосъемки для [Ночной автопортрет].**

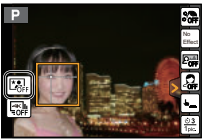

- **5 Выберите свои позы, глядя на монитор.**
- **6 Нажмите кнопку затвора наполовину для фокусировки, а затем нажмите кнопку затвора полностью для съемки.**
	- Старайтесь не смотреть прямо на свет от вспышки и вспомогательной лампочки АФ.
	- Во время серийной съемки не перемещайте фотокамеру.
- Угол обзора немного сужается.
- Движущийся объект может быть записан с неестественной размытостью.
- При съемке человека, освещенного уличным фонарем или подобным источником света, получившийся снимок может выглядеть неестественно.

#### **Выполнение панорамных снимков в режиме автосъемки**

Панорамные снимки также можно выполнять в режиме автосъемки. В режиме записи панорамного снимка можно выбрать различные варианты автопортрета, например с друзьями или широким фоном.

- **1** Установите диск выбора режима на [[1].<br>2 Поверните монитор, чтобы включить реж
- **2 Поверните монитор, чтобы включить режим автосъемки.**
- **3 Прочитайте указания о записи и коснитесь [След.] или [Нач.].**
- **4 Направьте камеру на себя и примите позу, глядя на монитор.**
- **5 Нажмите кнопку затвора наполовину (или полностью), чтобы зафиксировать фокус и экспозицию.**
- **6 Чтобы выполнить снимок, направьте фотокамеру на начальное положение записи, нажмите кнопку затвора полностью и поверните фотокамеру в направлении, указанном на экране в шаге 3.**
- **7 Еще раз нажмите кнопку затвора для завершения записи снимка.**
	- Запись также будет завершена, если камера во время записи останется неподвижной.
	- Запись также завершится, когда при перемещении фотокамеры будет достигнут конец направляющей линейки.

#### ∫ **Технология панорамной съемки**

Поворачивайте камеру относительно ее центра, перемещая ее в направлении записи. Держите камеру обеими руками, стараясь не трясти ее.

- Если фокусное расстояние большое, например когда прикреплен телеобъектив, перемещайте фотокамеру медленно.
- Если камера дрожит слишком сильно, изображения, возможно, не будут записаны или панорамное изображение будет узким (меньшим).
- Смещайте камеру к границе зоны, которую вы хотите снять. (Край диапазона на последнем кадре записан не будет.)
- Если вы измените выражение лица или моргнете, записанный снимок может выглядеть неестественно. Старайтесь оставаться неподвижным.
- В режиме автосъемки рекомендуется установить трансфокатор в положение широкоугольного режима.
- Поскольку при выполнении панорамных снимков в режиме автосъемки камера находится близко к объекту съемки, края снимков могут выглядеть весьма искаженными.

Пример:

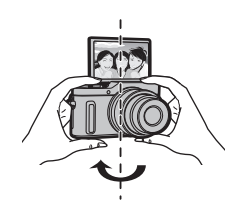

### **Спуск затвора по лицу**

Затвор спускается, когда лицо, обнаруженное с помощью функции распознавания лиц/глаз, закрывается рукой или другим предметом, а затем снова распознается.

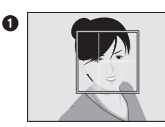

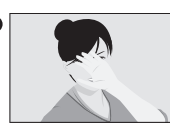

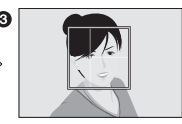

- 1 Отображается желтая рамка распознавания лиц/глаз.
- 2 Закройте лицо рукой или другим предметом, так чтобы желтая рамка на мгновение исчезла.
- $\odot$  Когда вы убираете руку и появляется желтая рамка, спускается затвор.

### **Спуск затвора по сближению лиц**

Затвор спускается, когда два лица, обнаруженные с помощью функции распознавания лиц/глаз, перемещаются ближе друг к другу.

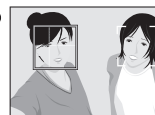

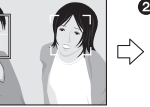

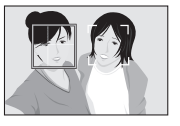

1 Отображаются две рамки распознавания лиц/глаз.

- При выборе [ 22 ] (по сближению), даже если присутствует несколько объектов, с помощью функции распознавания лиц/глаз можно распознать не более двух лиц.
- 2 Затвор спускается, когда две рамки приближаются друг к другу на определенное расстояние.

# **Автоматическая настройка фокуса**

# **Режим фокусировки (AFS/AFF/AFC)**

**Применимые режимы:** 

Устанавливается способ фокусировки при нажатии кнопки затвора наполовину.

> **[Зап.]** > **[Режим фокус.]** MENU

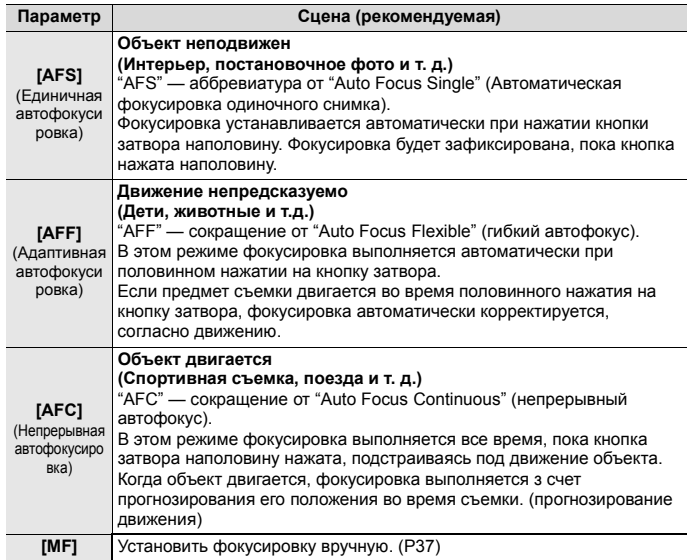
# **Ручная настройка фокуса**

# **Применимые режимы: <del>[</del>A <b>R** | P | A | S | M |  $\Box$  5 | D | G

Эта функция используется, если необходимо зафиксировать фокус, или если известно расстояние от объектива до объекта и вы не хотите использовать автоматическую фокусировку.

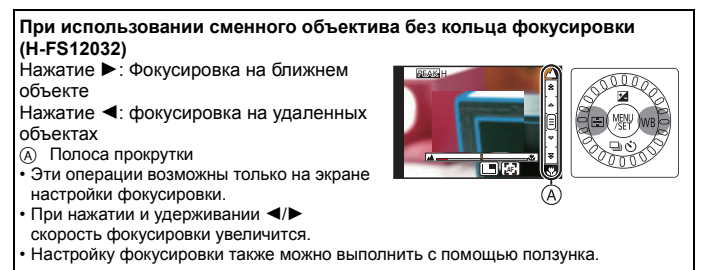

# **1 Выберите меню. (P25)**

 $\bigcap$  [Зап.] → [Режим фокус.] → [MF] **MENU** 

**2 Нажмите** 2 **( ).**

### **3 Нажатием** 3**/**4**/**2**/**1 **настройте положение фокусировки, а затем нажмите [MENU/SET].**

- Отобразится вспомогательный экран для увеличения участка. (Экран помощи при ручной фокусировке)
- Если нажать [DISP.], положение фокусировки переместится обратно в центр.

# **4 Настройте фокусировку.**

- A Помощь при ручной фокусировке (увеличенный экран)
- **B** Усиление контуров
- C Подсказка при ручной фокусировке
- Сфокусированные участки выделяются. (Усиление контуров)
- Вы можете проверить, где находится точка фокусировки: у ближнего или дальнего края. (Направляющая ручной фокусировки)

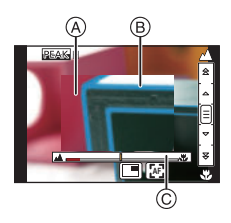

Вы можете выполнить следующие операции:

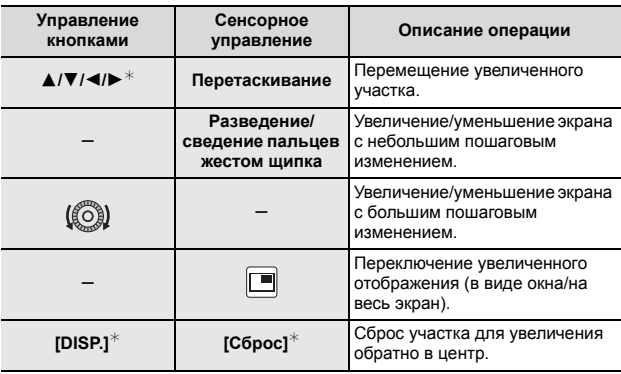

 $*$  При использовании сменного объектива без кольца фокусировки эти операции можно выполнить после нажатия на ▼, чтобы отобразить экран, позволяющий установить участок для увеличения.

# **5 Нажмите кнопку затвора наполовину.**

- Вспомогательный экран закроется. Появится экран записи.
- Вспомогательный экран также можно закрыть нажатием [MENU/SET].

# **Запись фотоснимков 4K**

# **Применимые режимы: <u>[A]</u> [A] [A] S] M [C] [A] 3 [A]** 6

Фотокамера позволяет делать серию снимков разрешением 8 млн пикселей (прибл.) со скоростью 30 кадров в секунду. После съемки можно сохранить снимок нужного момента, выбранный из файла серийной съемки.

- Для записи фотоснимков 4K используйте карту UHS класса скорости 3. (P9)
- При записи фотоснимков 4K угол обзора сужается.
	- **1 Нажмите [ ].**
		- Ту же операцию можно выполнить, если нажать кнопку  $[\Box] (\mathbf{v})$  ( $\mathbf{v}$ ), с помощью кнопок  $\blacktriangleleft$ / $\blacktriangleright$  выбрать значок 4К Фото ( $\lceil \frac{1}{|\mathcal{M}|} \rceil \rceil$  и т. п.), а затем нажать А. (Р46)

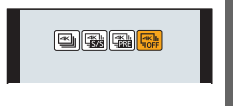

**2 Выберите способ записи с помощью** 2**/**1**, а затем нажмите [MENU/SET].**

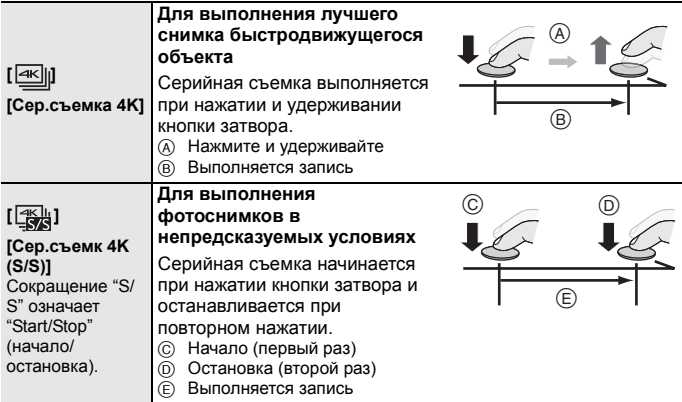

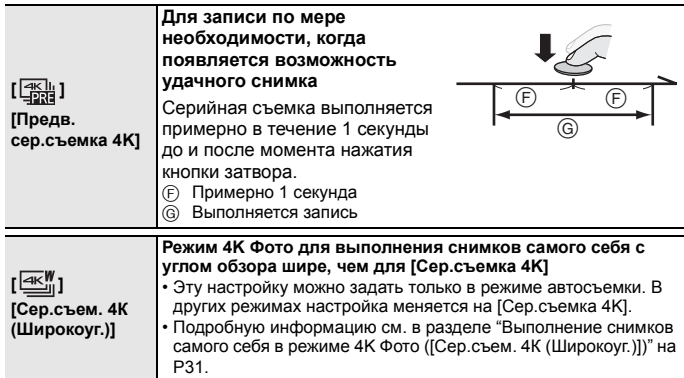

• Запись останавливается, когда время непрерывной записи превышает 5 минут. При использовании карты памяти microSDHC запись фотоснимков 4K можно продолжать непрерывно, даже если размер файла превышает 4 ГБ, но фотоснимки 4K записываются и воспроизводятся в отдельных файлах серийной съемки.

На карте памяти microSDXC фотоснимки 4K с размером файла серийной съемки больше 4 ГБ можно сохранить одним файлом.

- **3 Для выполнения записи нажмите кнопку затвора.**
	- Фотокамера выполнит серийную съемку фотоснимка 4K и сохранит его как файл серийной съемки 4K в формате MP4.
	- При включении [Авт. просм.] автоматически появляется экран выбора снимков.

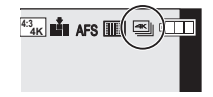

• При установке [  $\frac{m_{\text{min}}}{m_{\text{min}}}$ ] ([Предв. сер.съемка 4K]) аккумулятор разряжается быстрее и температура фотокамеры повышается.

**Выбирайте [ ] ([Предв. сер.съемка 4K]) только в случае записи.**

- Для защиты фотокамеры от перегрева, например вызванного высокой температурой окружающей среды или непрерывной записью фотоснимков 4K, прекращаются указанные ниже операции. Подождите, пока фотокамера не остынет.
	- Непрерывная запись, видеосъемка и соединение Wi-Fi временно отключаются.
	- Если вы продолжите съемку, несмотря на то что на экране мигает значок  $\lceil\bigtriangleup\setminus\rceil$ , на экране появится сообщение и фотокамера автоматически выключится.

# **Выбор снимков из файла серийной съемки 4K и сохранение**

- **Снимок сохраняется в формате JPEG.**
- **1** Выберите изображение со значком [  $\blacktriangle$ **экране воспроизведения и нажмите** 3**.**
	- Если изображение было записано с установкой  $\lceil \frac{m}{2m} \rceil$ ([Предв. сер.съемка 4K]), перейдите к шагу **3**.
- **2 С помощью ползунка сделайте черновой выбор сцен.**
- **3 Прокрутите кадры перетаскиванием и выберите кадр, который нужно сохранить как снимок.**
- **4 Для сохранения снимка коснитесь** [  $\sqrt{\cdot}$  **]**.

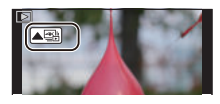

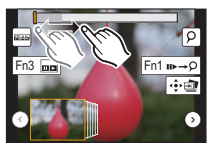

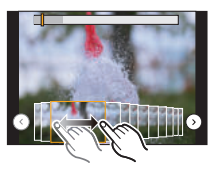

# **Управление фокусировкой после записи (пост-фокус/совмещение фокуса)**

**Применимые режимы: <b>[A** G P A S M  $\Box$  2 2 6

Фотокамера позволяет делать серию снимков 4K, перемещая фокус на различные участки. После съемки можно выбрать нужный участок фокусировки.

Эта функция подходит для съемки неподвижных предметов.

Также можно выбрать несколько участков фокусировки и создать один объединенный снимок. (Совмещение фокуса)

- При записи изображений, которые будут использоваться для совмещения фокуса, рекомендуется пользоваться штативом.
- Используйте карту UHS класса скорости 3. (P9)
- При использовании [Пост-фокус] угол обзора сужается.
- 1 **Нажмите** [ <u>| 3 ]</u>.<br>2 Лля выбора [ON
- **2 Для выбора [ON] нажмите** 2**/**1**, а затем нажмите [MENU/SET].**

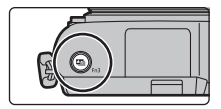

- **3 Выберите композицию и нажмите кнопку затвора наполовину.**
	- С помощью функции автофокусировки на экране определяются участки фокусировки. (Исключая края экрана)
	- Если ни на одном участке экрана нельзя сфокусироваться, начинает мигать индикатор фокусировки (A). В таком случае запись невозможна.
- **4 Чтобы начать запись, полностью нажмите кнопку затвора.**
	- Во время записи точка фокусировки изменяется автоматически. Когда значок (**B**) исчезает, запись автоматически останавливается.

#### **С момента нажатия кнопки затвора наполовину до конца записи:**

- Сохраняйте одно и то же расстояние до объекта съемки и одну и ту же композицию.
- Не используйте трансфокатор.
- Будет записан видеоролик в формате MP4. (Звук записан не будет.)
- При включении [Авт. просм.] отобразится экран, позволяющий выбрать нужный участок фокусировки. (P43)

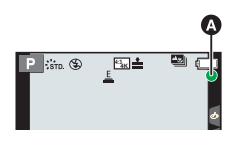

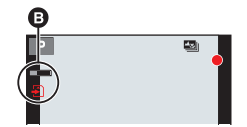

#### ∫ **Отмена [Пост-фокус] Выберите [OFF] при выполнении шага 2.**

- Для защиты фотокамеры от перегрева, например вызванного высокой температурой окружающей среды или записью с помощью функции пост-фокуса, прекращаются указанные ниже операции. Подождите, пока фотокамера не остынет.
	- Непрерывная запись, видеосъемка и соединение Wi-Fi временно отключаются.
	- Если вы продолжите съемку, несмотря на то что на экране мигает значок  $\lceil \sqrt{2} \rceil$ , 1, на экране появится сообщение и фотокамера автоматически выключится.

# **Выбор нужного участка фокусировки и сохранение снимка**

**1** Выберите изображение со значком [ ▲ • 1] на экране воспроизведения и нажмите **A**.

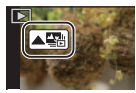

### **2 Коснитесь нужного участка фокусировки.**

- Если для выбранного участка нет сфокусированного снимка, появится красная рамка. В таком случае снимок сохранить нельзя.
- Края экрана выбрать нельзя.

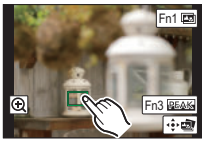

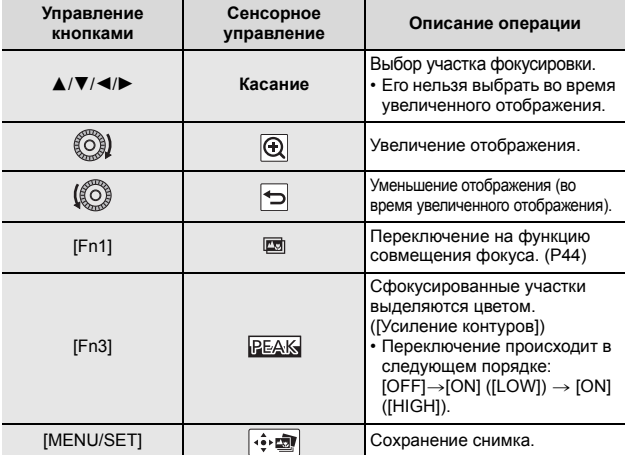

• Точную настройку фокуса можно выполнить с помощью ползунка во время увеличенного отображения. (Эту операцию также можно выполнить нажатием  $\blacktriangleleft/\blacktriangleright$ .)

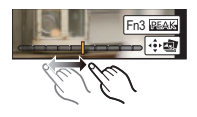

- **3 Для сохранения снимка коснитесь**  $\sqrt{3}$ .
	- Снимок сохраняется в формате JPEG.

# **Объединение нескольких снимков для расширения диапазона фокусировки (совмещение фокуса)**

- **1 Коснитесь [ ] в шаге 2 раздела "Выбор нужного участка фокусировки и сохранение снимка".**
- **2 Коснитесь способа объединения.**

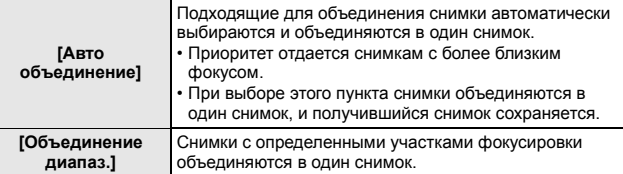

#### **3 (При выборе [Объединение диапаз.]) Коснитесь нужного участка фокусировки.**

- Укажите как минимум два участка.
- Также будут выбраны сфокусированные участки между двумя участками, и будет указан объединенный сфокусированный участок.
- Участки серого цвета означают, что при их выборе объединенный снимок будет выглядеть неестественно, а также участки, которые нельзя выбрать.
- Для отмены выбора повторно коснитесь участка фокусировки.

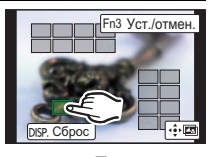

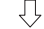

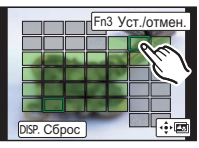

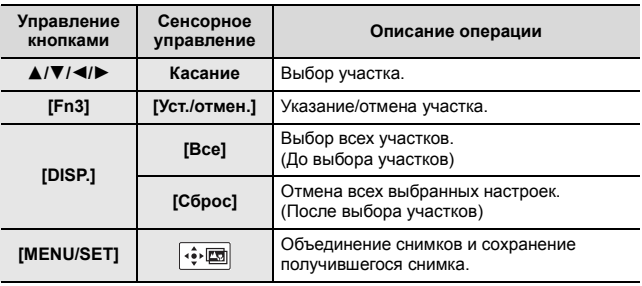

#### **4 Коснитесь** [  $\cdot \cdot \cdot$  **[ 2]** для объединения снимков и сохранения **получившегося снимка.**

- Снимок сохраняется в формате JPEG. На новом снимке также записывается информация о записи (информация Exif) первоначального снимка с ближайшим расстоянием до участка фокусировки, включая данные о выдержке, диафрагме и светочувствительности ISO.
- Фотокамера может автоматически корректировать смещение снимков, вызванное ее дрожанием. При объединении скорректированных снимков угол обзора немного сужается.
- Созданный снимок может выглядеть неестественно, если во время съемки объект движется или расстояние между объектами большое.

# **Использование серийной съемки/ автоспуска (режим срабатывания затвора)**

**Применимые режимы: <b>[A**] M A S M  $\Box$  2 + 3 6

Вы можете менять операции, выполняемые фотокамерой при нажатии кнопки затвора.

**1 Нажмите ▼** (马ぐ)).

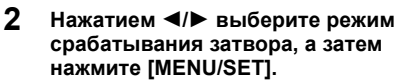

A Режим срабатывания затвора

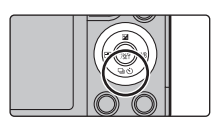

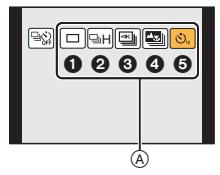

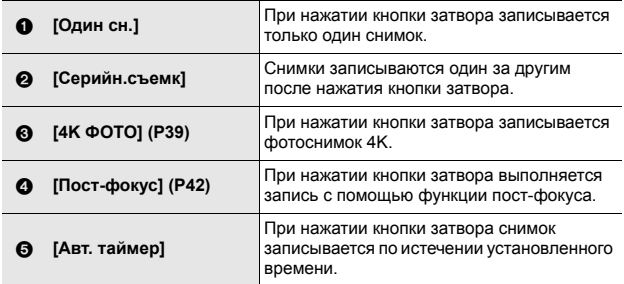

**3 Сфокусируйтесь на объекте и сделайте снимок.**

#### ∫ **Как отменить режим срабатывания затвора**

Выберите  $\lceil \fbox{} \fbox{} \rceil$  ([Один сн.]) или  $\lceil \fbox{} \fbox{} \rceil$  при выполнении шага 2.

# **Выполнение снимков с одновременной автоматической настройкой параметра (запись с брекетингом)**

**Применимые режимы: ACTPASMIAS** 

Нажав кнопку затвора, можно сделать несколько снимков с одновременной автоматической настройкой параметра.<br>1 Выберите меню. (Р25)

## **1 Выберите меню. (P25)**

 $\bigcap$  [Зап.] → [Брекетинг] → [Тип брекетинга] **MENU** 

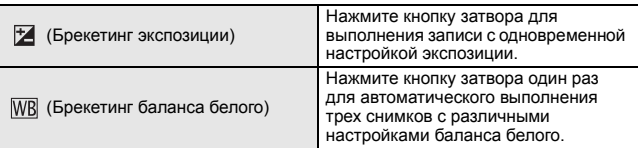

### **2 Нажатием** 3**/**4 **выберите [Доп. настройки], а затем нажмите [MENU/SET].**

• Информацию о [Доп. настройки] см. на странице с описанием каждой функции.

• Нажмите кнопку затвора наполовину, чтобы выйти из меню.

# **3 Сфокусируйтесь на объекте и сделайте снимок.**

#### ∫ **Как отключить функцию брекетинга**

Выберите [OFF] при выполнении шага **1**.

### **Брекетинг экспозиции**

### ∫ **Информация о [Доп. настройки] (шаг 2 на P47)**

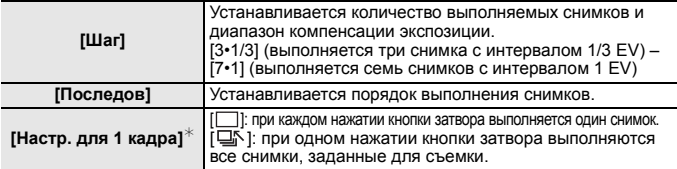

 $*$  Нельзя использовать для серийной съемки. Если при использовании серийной съемки нажать и удерживать кнопку затвора, запись будет выполняться непрерывно до выполнения заданного количества снимков.

# **Запись видеоролика/видеоролика 4K**

# **Применимые режимы: <sup>[</sup>] [b]** [c]  $P(A|S|M) \Box$  [2] [c] [c]

Позволяет записывать полноценные видеоизображения высокой четкости, совместимые с форматом AVCHD или видеоизображения, записанные в MР4. Кроме того, фотокамера может записывать видеоролики 4K в формате MP4. Звук записывается в стерео формате.

#### **1 Начните запись, нажав кнопку видеосъемки.**

- A Оставшееся время записи
- $\overline{B}$  Доступное время записи
- Возможна запись видео в соответствии с каждым режимом.
- Индикатор состояния записи (красный)  $\circledcirc$ будет мигать во время видеозаписи.
- После нажатия на кнопку видеосъемки сразу же отпустите ее.

## **2 Остановите запись, повторно нажав кнопку видеосъемки.**

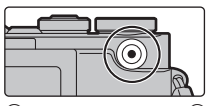

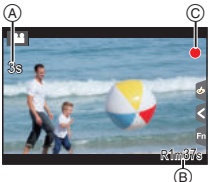

- Во время записи видеокадров также можно выполнить запись фотоснимков, полностью нажав кнопку затвора.
- В случае перегрева фотокамеры из-за высокой температуры окружающей среды, непрерывной записи или других условий для защиты фотокамеры применяются указанные ниже ограничения. Подождите, пока фотокамера не остынет.
	- Если вы продолжите съемку, несмотря на то что на экране мигает значок  $[\triangle]$ , на экране появится сообщение и фотокамера автоматически выключится.

• Видеоролики MP4 с установкой размера для [Кач-во зап.] на [4K]: Запись останавливается, когда время непрерывной записи превышает 5 минут. При использовании карты памяти microSDHC, для записи и воспроизведения видеофайлы разделяются на части, если размер файла превышает 4 ГБ. (Запись видеороликов можно продолжать непрерывно.)

При использовании карты памяти microSDXC видеоролик можно записать одним файлом, даже если его размер превышает 4 ГБ.

• Видеоролики AVCHD:

Если размер файла превышает 4 ГБ, для записи видеофайлы разделяются на части.

– Видеоролики с установкой для [Кач-во зап.] настройки [FHD/28M/50p] или [FHD/ 17M/50i]:

Запись останавливается, когда время непрерывной записи превышает 20 минут.

- Видеоролики с размером файла, установленным на [FHD] или [HD] в [MP4]: Если размер файла превышает 4 ГБ, для записи и воспроизведения видеофайлы разделяются на части. (Запись видеороликов можно продолжать непрерывно.)
	- Видеоролики с установкой для [Кач-во зап.] настройки [FHD/28M/60p] или [FHD/ 28M/50p]:

Запись останавливается, когда время непрерывной записи превышает 20 минут.

**• В случае перегрева фотокамеры, например из-за высокой температуры окружающей среды или непрерывной видеосъемки, максимальное время непрерывной записи может сократиться.**

#### ∫ **Установка формата, размера и частоты кадров при записи**

### > **[Видео]** > **[Формат записи]** MENU

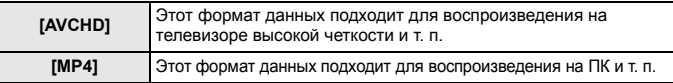

### > **[Видео]** > **[Кач-во зап.]** MENU

#### **При выборе [AVCHD]**

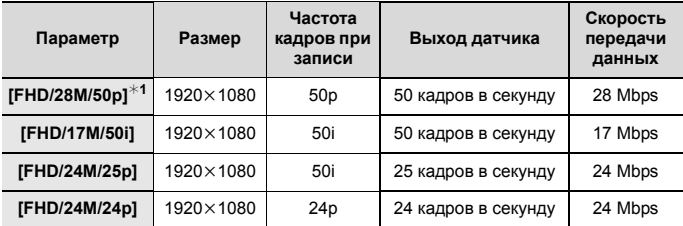

¢1 AVCHD Progressive

#### **При выборе [MP4]**

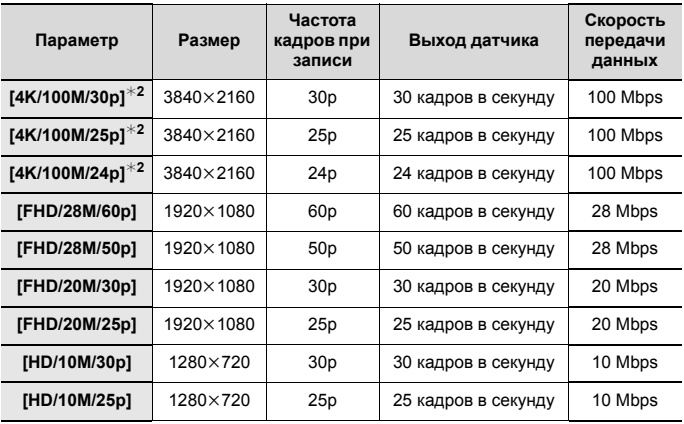

¢2 Видеоролик 4K

• При записи видеороликов в формате 4K используйте карту памяти стандарта UHS класса скорости 3. (P9)

# **Воспроизведение снимков**

- **1 Нажмите [**(**].**
- $H$ ажмите **∢/** $\blacktriangleright$ .
	- 2: Воспроизведение предыдущего снимка
	- Воспроизведение следующего снимка

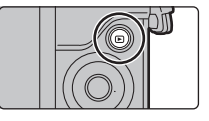

### **Отправка изображения на веб-службу**

Если нажать ▼ во время отображения изображений по одному, можно легко отправить изображение на веб-службу.

# **Воспроизведение видео**

Данная камера предназначена для

воспроизведения видео в форматах AVCHD и MP4.

• Видеоролики отображаются со значком видеозаписи  $([22]).$ 

#### Нажмите ▲ для воспроизведения.

- A Время записи видео
- ∫ **Операции во время воспроизведения видео**

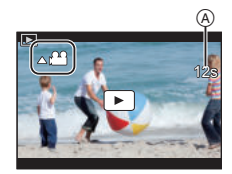

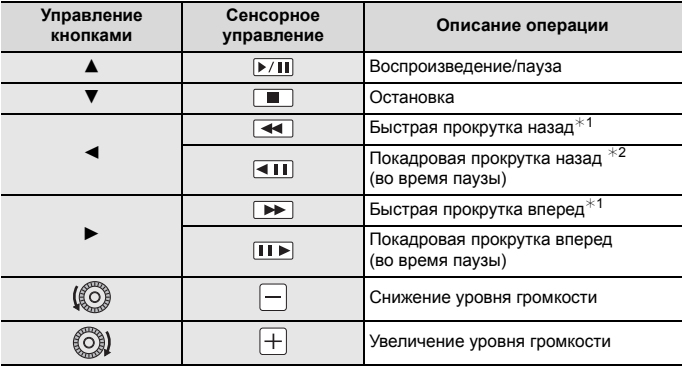

 $*1$  Скорость быстрой прокрутки вперед/назад увеличивается при повторном нажатии  $\blacktriangleright$ / $\blacktriangleleft$ .

 $*2$  Когда видеоролик, записанный с установкой [AVCHD], прокручивается назад по кадрам, кадры показываются с интервалами примерно в 0,5 секунды.

# **Удаление снимков**

**Удаленные изображения не могут быть восстановлены.**

#### **Удаление одного снимка**

- **1 В режиме воспроизведения выберите снимок для удаления, а затем**  нажмите **[**  $\overline{m}$ ].
	- Та же операция выполняется касанием  $\lceil \frac{1}{m} \rceil$ .

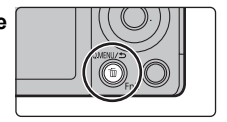

**2 Для выбора [Удал. один снимок] нажмите** 3**, а затем нажмите [MENU/ SET].**

**Удаление нескольких снимков или всех снимков**

- **1** В режиме воспроизведения нажмите [ 面].<br>2 Нажмите ▲/▼ для выбора способа удале
- **2 Нажмите** 3**/**4 **для выбора способа удаления снимков, а затем нажмите [MENU/SET].**

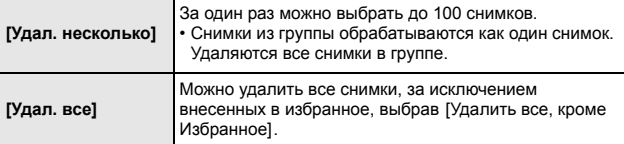

- **3 (При выборе [Удал. несколько]) Нажмите** 3**/**4**/**2**/**1**, чтобы выбрать снимок, затем, для подтверждения, [MENU/SET].** (Повторите этот шаг.)
	- [ $\widehat{m}$ ] появляется на выбранных снимках. При повторном нажатии [MENU/SET] настройка отменяется.

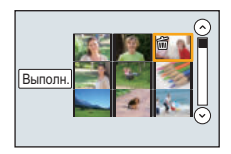

**4 (При выборе [Удал. несколько]) Нажатием** 2 **выберите [Выполн.], а затем нажмите [MENU/ SET] для выполнения.**

# **Список меню**

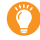

#### **Как показать объяснения пунктов меню.**

Если установить [Информация меню] в меню [Настр.] на [ON], объяснение пунктов меню и настроек отобразится на экране меню.

A Объяснения меню

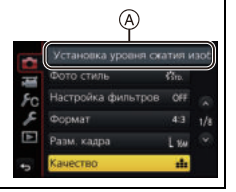

• [Фото стиль], [Настройка фильтров], [Режим фокус.], [Режим замера], [Инт.динамич.], [Инт.разреш.], [Комп. преломл.], [Цифр. увел] и [Стабилиз.] являются общими для меню [Зап.] и меню [Видео]. Изменение этих настроек в одном из данных меню отражается в другом меню.

#### **[Зап.]**

В данном меню можно установить формат, количество пикселей, 4K Фото и другие параметры записываемых снимков.

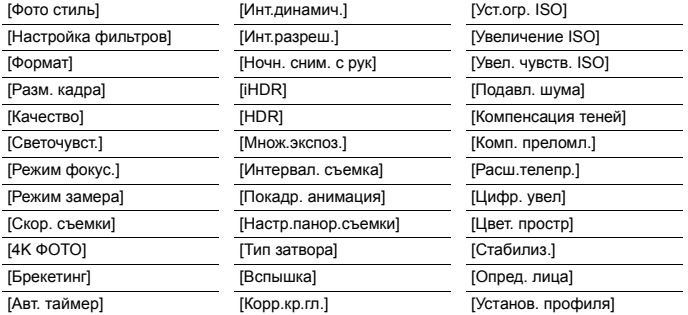

#### **[Видео]**

С помощью данного меню можно установить [Формат записи], [Кач-во зап.] и другие аспекты для видеозаписи.

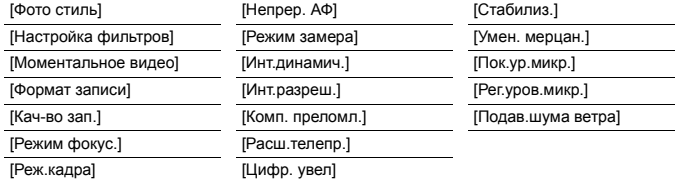

÷

#### **[Пользов.]**

Можно настроить работу камеры согласно вашим предпочтениям, например, отображение экрана и работу кнопок.

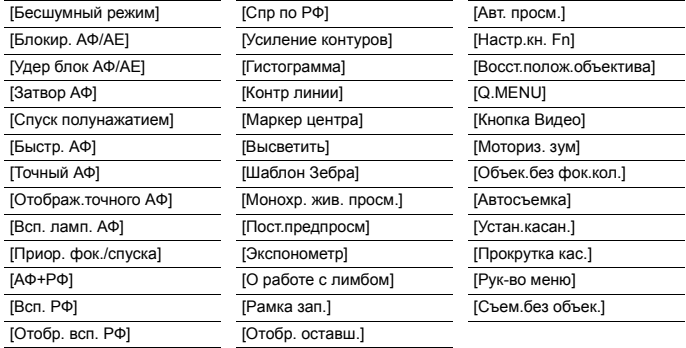

#### **[Настр.]**

Данное меню позволяет выполнить настройки часов, рабочего звукового сигнала и другие настройки, облегчающие работу с камерой.

Также можно настроить параметры соответствующих функций Wi-Fi.

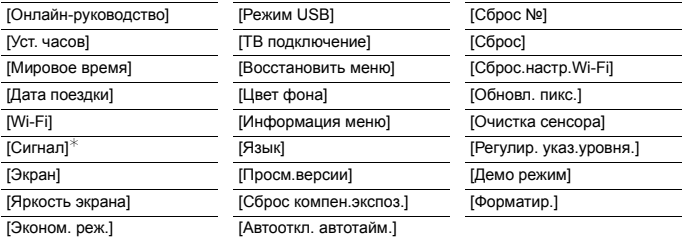

 $*$  Позволяет установить громкость электронного звукового сигнала и звука электронного затвора.

#### **[Восп.]**

Данное меню позволяет установить настройки защиты, обрезки и печати записываемых снимков.

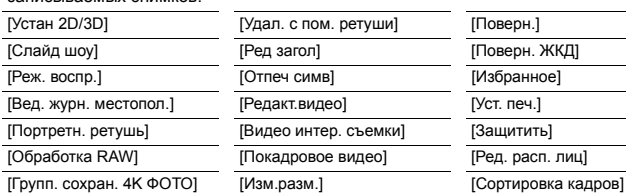

[Композиция света] [Подрезка]

### **[Формат]**

# **Применимые режимы:**

Это позволяет выбрать формат снимков, соответствующий способу печати или воспроизведения.

### > **[Зап.]** > **[Формат]** MENU

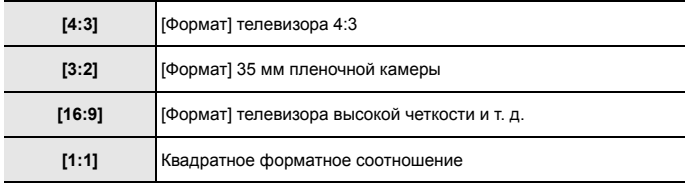

### **[Разм. кадра]**

```
Применимые режимы:
```
Установите количество пикселей.

Чем выше количество деталей, тем более детализованными выглядят снимки даже при печати на больших листах.

### > **[Зап.]** > **[Разм. кадра]** MENU

**Для формата [4:3]. Для формата [3:2].**

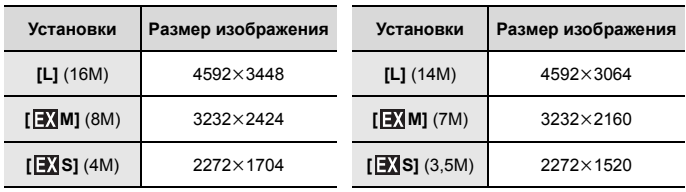

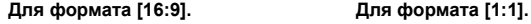

**Установки Размер изображения Установки Размер изображения [L]** (12M)  $\qquad$  4592×2584 **[L]** (11,5M) 3424×3424  $\sqrt{2416 \times 2416}$  3840×2160 **[EXMI** (6M) 2416×2416 **[** $\overline{;}$  **(3M)** 1920×1080 **[** $\overline{;}$  **(3M)** 1712×1712

### **[Качество]**

**Применимые режимы: ACTPASMITETETET** 

Установите коэффициент сжатия, с которым будут сохраняться снимки.

 $\bigcap$  [Зап.] → [Качество]  $MENU \rightarrow$ 

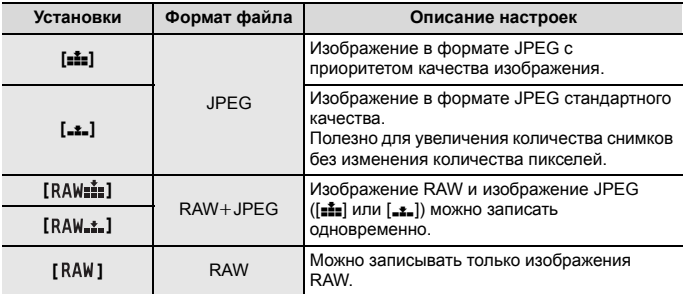

• Изображения RAW всегда записываются в формате [4:3] (4592 $\times$ 3448).

• При удалении изображения, записанного с установкой  $[$   $RAW_1]$ , или  $[RAW_1]$ , одновременно удаляются оба изображения — RAW и JPEG.

• При воспроизведении изображения, записанного с установкой [RAW], отображаются серые участки, соответствующие формату на момент записи.

• Обработку изображений в формате RAW можно выполнять в пункте [Обработка RAW] меню [Восп.].

• Для обработки и редактирования файлов RAW на ПК используйте программное обеспечение ("SILKYPIX Developer Studio" (P66) лаборатории Ichikawa Soft Laboratory).

## **[Портретн. ретушь]**

Применение эстетических и косметических эффектов к лицам на снимках.

> **[Восп.]** > **[Портретн. ретушь]** MENU

- **1 Нажатием** 2**/**1 **выберите снимок, а затем нажмите [MENU/SET].**
- **2 Нажмите** 2**/**1 **для выбора лица для редактирования, а затем нажмите [MENU/ SET].**
	- Можно выбрать только человека со стрелкой.
	- При обнаружении только одного человека нажмите [MENU/SET].
- **3 Нажмите** 3**/**4**/**2**/**1 **для выбора пункта и эффекта.**

A: пункты, B: подпункты, C: эффекты

- $\blacktriangleleft$ **/** $\blacktriangleright$ **:** Выбор **(3, 6)** или **@**
- $\blacktriangle$ **/▼**: Выбор настройки в **Ω**, **В** или **Θ**
- Для [Тональная основа] и [Улыбка] подпунктов нет. Эффект можно применить в  $\mathbf{\hat{B}}$ .
- $\cdot$  Чтобы добавить другой эффект, вернитесь к  $\bullet$ или B для выбора нужного пункта.

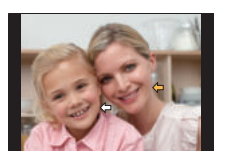

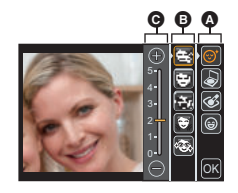

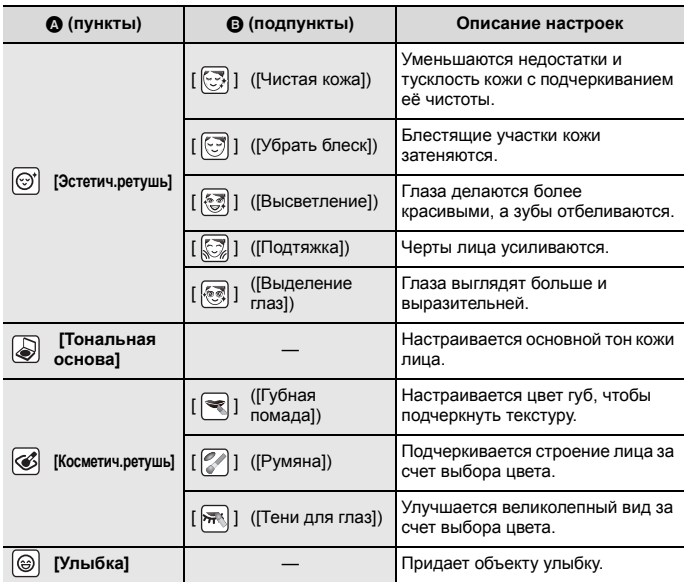

#### **4 После завершения редактирования изображения нажмите [MENU/ SET].**

• Отображается экран подтверждения. При выборе [Да] изображения отображаются до после применения.

#### **5 Нажмите [MENU/SET].**

- Одновременное ретуширование изображений двух или более людей невозможно. Сначала сохраните снимок, а затем выберите изображение следующего человека.
- Чтобы получить снимки, подходящие для [Портретн. ретушь]:
	- Сделайте снимок лица анфас крупным планом.
	- Не делайте снимок при очень слабом освещении.
	- Сделайте четкий снимок участка, который нужно ретушировать.
- Reallusion является товарным знаком компании Reallusion Inc.

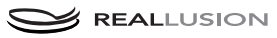

# **Возможные операции с помощью функции Wi-Fi®**

• Камеру нельзя использовать для подключения к общедоступной беспроводной локальной сети.

#### **Управление с помощью смартфона/планшета (P61)**

- Запись с помощью смартфона (P63)
- Воспроизведение снятых фотокамерой снимков (P64)
- Сохранение изображений из памяти фотокамеры. (P64)
- Отправка изображений в социальные сети (P64)
- Запись информации о местонахождении на изображениях, сохраненных в фотокамере (P65)
- Объединение на смартфоне видеороликов, записанных с установкой моментального видео, в соответствии с предпочтениями пользователя

**Отображение снимков на телевизоре Беспроводная печать При отправке изображений на АВ-устройство При отправке изображений на ПК Использование веб-служб**

В этой инструкции по эксплуатации смартфоны и планшеты далее именуются "смартфоны", если не указано иное.

#### ∫ **Информация об индикаторе Wi-Fi соединения**

#### Светится красным

цветом: При включенной функции Wi-Fi или подключении по Wi-Fi

Мигает красным

цветом: При отправке данных снимков

#### ∫ **Информация о кнопке [Wi-Fi]**

В этой инструкции по эксплуатации функциональная кнопка, которой назначена функция [Wi-Fi], называется кнопкой [Wi-Fi]. (На момент покупки функция [Wi-Fi] назначена кнопке [Fn4].) Информация о функциональной кнопке: (P27)

### **Шаги для запуска [Wi-Fi]**

- **1** Прикоснитесь к [  $\mathbb{R}$ ].
- 2 **Прикоснитесь к [**  $\left[\frac{F_{\text{rad}}}{\hat{\mathcal{P}}}\right]$ **].**

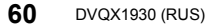

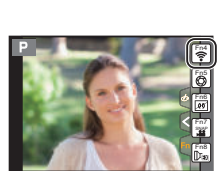

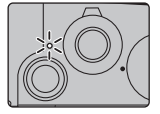

# **Управление с помощью смартфона/ планшета**

**Установка приложения для смартфонов/планшетов "Image App"**

"Panasonic Image App" (далее по тексту "Image App") – это приложение, предоставляемое компанией Panasonic.

**• ОС**

Приложение для<br>Android<sup>TM</sup> Android 4.4 или более поздней версии

Приложение для iOS: iOS 9.3 или более поздней версии

- **1 Подключите смартфон к сети.**
- **2 (Android) Выберите "Google PlayTM Store".**

**(iOS) Выберите "App Store".**

- **3 Введите "Panasonic Image App" или "LUMIX" в поле поиска.**
- **4 Выберите "Panasonic Image App" и установите его.**

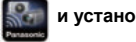

- Используйте последнюю версию.
- Поддерживаемые ОС указаны по состоянию на май 2019 г. Они могут изменяться.
- Дополнительную информацию о выполнении операций см. в разделе [Справка] меню "Image App".
- При работе с "Image App" на смартфоне, подключенном к фотокамере через Wi-Fi, [Справка] в "Image App" может не отображаться, в зависимости от смартфона. В таком случае после завершения соединения с фотокамерой снова подключите смартфон к мобильной сети, например 3G или LTE, либо к маршрутизатору Wi-Fi, а затем откройте [Справка] в "Image App".
- Некоторые экраны и сведения, представленные в этой инструкции по эксплуатации, на вашем устройстве могут быть другими в зависимости от поддерживаемой ОС и версии "Image App".
- Возможно, службу нельзя будет правильно использовать в зависимости от типа используемого смартфона. Информацию о приложении "Image App" см. на приведенном ниже сайте поддержки.

#### **https://panasonic.jp/support/global/cs/dsc/**

(Сайт только на английском языке.)

• При загрузке приложения в мобильную сеть может взиматься плата за передачу больших пакетов данных в зависимости условий вашего договора.

# **Подключение к смартфону/планшету**

### **Подключение без ввода пароля**

Прямое подключение к смартфону можно легко установить, не вводя пароль.

На фотокамере

#### **Выберите меню. (P25)**

> **[Настр.]** > **[Wi-Fi]** > MENU  **[Функция Wi-Fi]** > **[Новое подключение]** > **[Дистанц. упр. съемкой и просмотр]**

A SSID

- Когда фотокамера готова к подключению к смартфону, отображается SSID.
- Информацию также можно отобразить, нажав [Wi-Fi] на фотокамере.

На смартфоне

- **1 Включите функцию Wi-Fi в меню настроек.**
- **2 На экране настройки Wi-Fi выберите SSID, отображаемый на фотокамере.**
- **3 Запустите "Image App".**
	- Когда на фотокамере отображается экран подтверждения соединения, выберите для подключения [Да]. (Только для первого подключения)

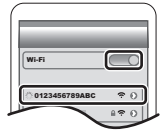

**На момент покупки функция [Пароль Wi-Fi] установлена для кнопки [OFF].**

Прежде чем подключаться к сети Wi-Fi, убедитесь, что на экране подтверждения соединения отображается именно то устройство, к которому вы хотите подключиться. Если отображается не то устройство, при выборе [Да] фотокамера подключится к этому устройству.

Рекомендуется установить [Пароль Wi-Fi] на [ON], если, например, поблизости находится другое устройство Wi-Fi.

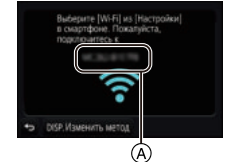

#### **Завершение соединения**

- **1 Установите на фотокамере режим записи.**
- **2 Выберите пункты меню фотокамеры для завершения соединения Wi-Fi.**

> **[Настр.]** > **[Wi-Fi]** > **[Функция Wi-Fi]** > **[Да]** MENU

- Соединение также можно завершить, нажав [Wi-Fi] на фотокамере.
- **3 На смартфоне закройте "Image App".**

**(Если используется устройство iOS) На экране "Image App" нажмите кнопку Home, чтобы закрыть приложение.**

**(Если используется устройство Android) На экране "Image App" дважды нажмите кнопку возврата, чтобы закрыть приложение.**

# **Выполнение изображений с помощью смартфона/ планшета (дистанционная запись)**

- **1 Подключитесь к смартфону. (P62)**
- **2 Выполните операции на смартфоне.**

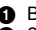

- **1** Выберите  $\begin{bmatrix} \mathbb{R} \end{bmatrix}$ .
- $\ddot{\mathbf{a}}$  Запишите изображение.
	- Записанные изображения сохраняются в фотокамере.
	- Некоторые настройки недоступны.

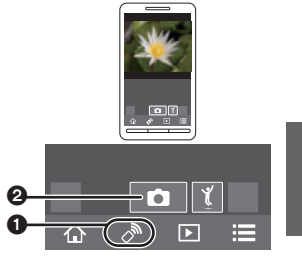

# **Воспроизведение снятых фотокамерой изображений**

- **1 Подключитесь к смартфону. (P62)**
- **2 Выполните операции на смартфоне.**

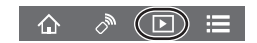

- **1** Выберите [ $\boxed{)}$ ].
- 2 Коснитесь изображения, чтобы его увеличить.

### **Сохранение изображений из памяти фотокамеры**

- **1 Подключитесь к смартфону. (P62)**
- **2 Выполните операции на смартфоне.**

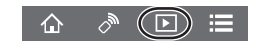

- $\bigcap$  Выберите [ $\bigcap$ ].
- $\bullet$  Нажмите и удерживайте изображение, а затем переташите его для сохранения.
	- Снимки в формате RAW, видеоролики AVCHD, видеоролики MP4 с установкой размера для [Кач-во зап.] на [4K], файлы серийной съемки 4K и снимки, записанные с установкой [Пост-фокус], сохранить нельзя.

### **Отправка изображений с камеры в социальные сети**

- **1 Подключитесь к смартфону. (P62)**
- **2 Выполните операции на смартфоне.**

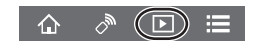

- $\bigcirc$  Выберите [ $\triangleright$ ].
- 2 Нажмите и удерживайте изображение, а затем перетащите его для отправки в социальную сеть и т. п.
	- Изображение передается на веб-службу, например в социальную сеть.

# **Добавление информации о местонахождении со смартфона/планшета к сохраненным в фотокамере изображениям**

Информацию о местонахождении, полученную смартфоном, можно отправить на фотокамеру. **После отправки информации ее также можно записать на изображениях, сохраненных в фотокамере.**

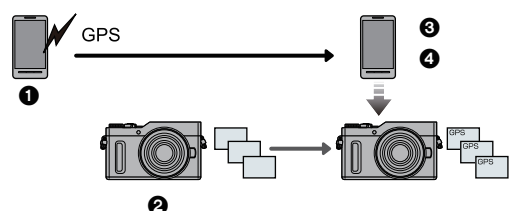

- 1 Начало записи информации о местонахождении
- $\ddot{\mathbf{a}}$  Начало записи изображений
- 3 Завершение записи информации о местонахождении
- 4 Отправка и запись информации о местонахождении

# ∫ **Выполните операции на смартфоне**

- **1 Подключитесь к смартфону. (P62)**
- **2 Выберите** [  $\bigoplus$  ].<br>3 Выберите (Геопр
- **3 Выберите [Геопривязка].**
- **4 Выберите значок.**

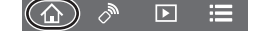

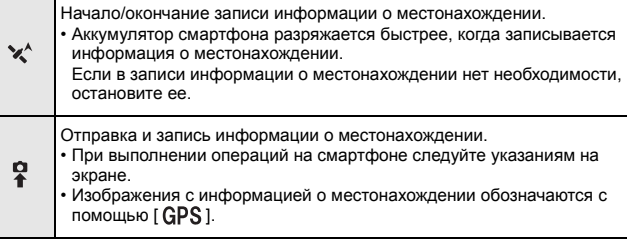

# **Скачивание программного обеспечения**

Скачайте и установите программное обеспечение для редактирования и воспроизведения изображений с помощью ПК.

- Чтобы скачать программное обеспечение, нужно подключить ПК к Интернету.
- В зависимости от среды передачи данных, для скачивания программного обеспечения может потребоваться некоторое время.

#### **PHOTOfunSTUDIO 9.9 PE (Windows 7/Windows 8/Windows 8.1/Windows 10)**

Данное программное обеспечение позволяет управлять изображениями. Например, можно отправлять снимки и видеокадры на ПК и сортировать их по дате записи или имени объекта. Кроме того, можно выполнять такие операции, как запись изображений на DVD, обработка и корректирование изображений, а также редактирование видеозаписей.

Для скачивания и установки программного обеспечения перейдите на указанный ниже сайт.

Скачайте программное обеспечение, пока оно доступно для скачивания. **https://panasonic.jp/support/global/cs/soft/download/d\_pfs99pe.html** (Сайт только на английском языке.)

- Истечение срока для скачивания: Май 2024 г.
- Подробную информацию об операционной среде или методе эксплуатации см. в документе "Инструкция по эксплуатации для улучшения характеристик (формат PDF)" либо в инструкциях по эксплуатации соответствующих компьютерных программ.
- Программа "PHOTOfunSTUDIO" несовместима с Mac.

#### **SILKYPIX Developer Studio SE**

**(Windows: Windows 7/Windows 8.1/Windows 10, Mac: OS X v10.10, v10.11, macOS 10.12 до 10.14)**

Данное программное обеспечение предназначено для редактирования изображений в формате RAW.

Отредактированные изображения могут быть сохранены в формате (JPEG, TIFF и т. д.) с возможностью отображения на персональном компьютере.

Для скачивания и установки программного обеспечения перейдите на указанный ниже сайт.

#### **http://www.isl.co.jp/SILKYPIX/russian/p/**

• Более подробную информацию об использовании SILKYPIX Developer Studio можно найти в разделе справки "Help" либо на веб-сайте поддержки Ichikawa Soft Laboratory.

#### **LoiLoScope — 30-дневная полнофункциональная пробная версия (Windows 7/Windows 8/Windows 8.1/Windows 10)**

С помощью этого программного обеспечения можно легко редактировать видеоролики.

Для скачивания и установки программного обеспечения перейдите на указанный ниже сайт.

#### **http://loilo.tv/product/20**

- Будет установлена только пробная версия.
- Дополнительную информацию об использовании LoiLoScope см. в руководстве по LoiLoScope, которое можно скачать на сайте.
- Программа "LoiLoScope" несовместима с Mac.

# **Отображение на мониторе**

# **При записи**

 $\Omega$ 

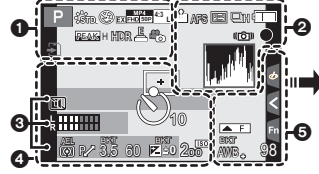

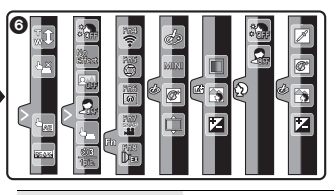

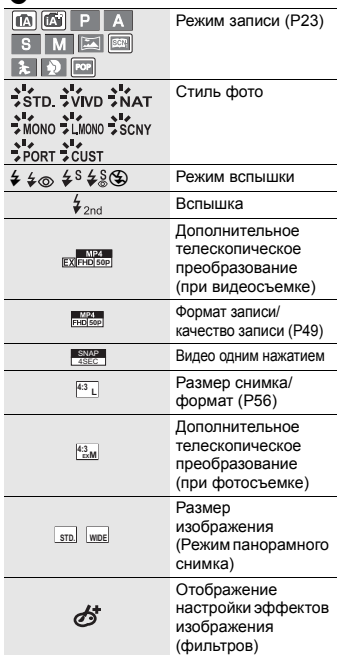

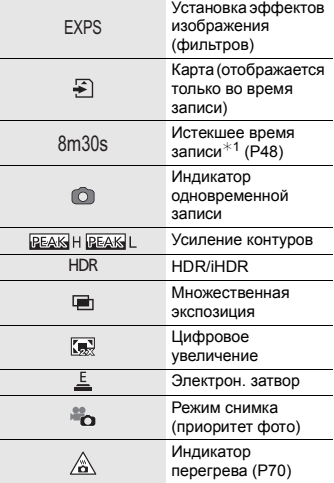

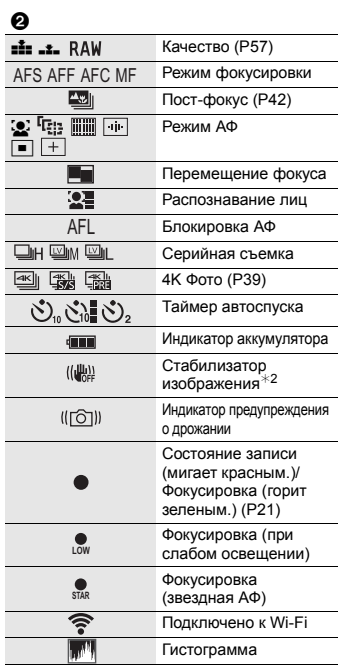

## $\bullet$

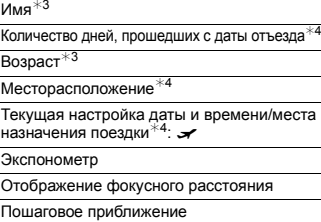

÷,

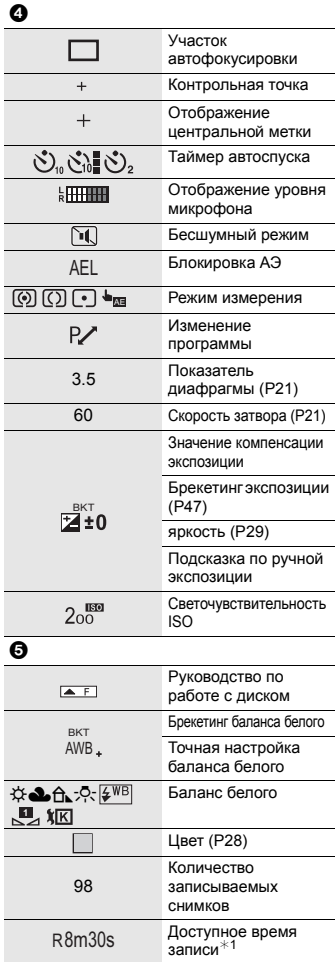

#### 6

#### Сенсорная вкладка

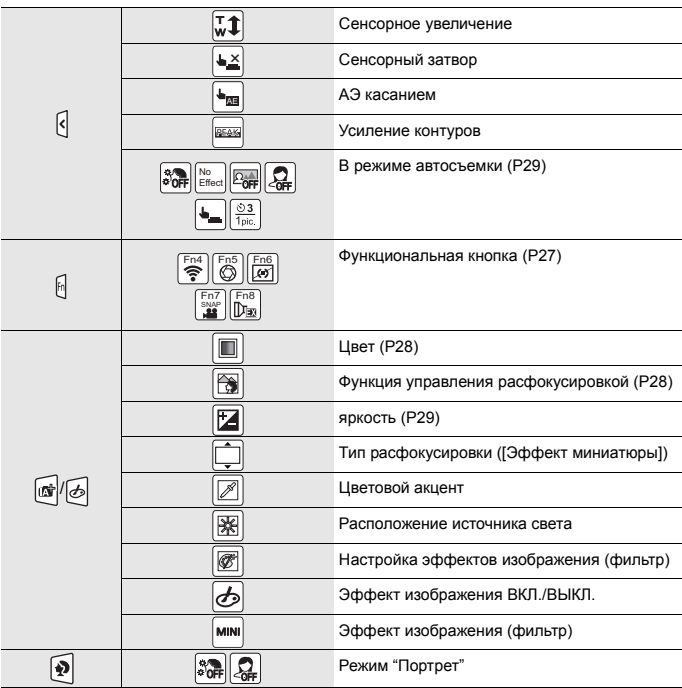

 $*1$  h: час, m: минута, s: секунда

¢2 Доступно только при использовании объектива с функцией стабилизатора.

 $*3$  Отображается примерно 5 секунд после включения фотокамеры при установке параметра [Установ. профиля].

 $*4$  Текущая дата и время отображаются примерно на 5 секунд при включении фотокамеры, при настройке часов и после переключения из режима воспроизведения в режим записи.

# **Устранение неисправностей**

Во-первых, попробуйте выполнить следующие операции.

#### **Если проблема не разрешается, улучшение возможно путем выбора [Сброс] в меню [Настр.].**

• См. также документ "Инструкция по эксплуатации для улучшения характеристик (формат PDF)", в котором приведена более подробная информация.

**Фотокамера не работает даже во включенном состоянии. Фотокамера выключается сразу же после включения.**

- Ресурс аккумулятора исчерпан.
	- $\rightarrow$  Зарядите аккумулятор. (Р14)

#### **Мигает индикатор зарядки.**

- Такое явление происходит во время зарядки в местах с очень высокой или очень низкой температурой.
	- $\rightarrow$  Повторно подключите соединительный кабель USB (поставляется в комплекте) в том месте, где температура окружающей среды (и температура аккумулятора) соответствует диапазону от 10 °С до 30 °С, и повторите попытку зарядки.
- Если ваш ПК не может обеспечить достаточную подачу энергии, зарядка невозможна.

#### **Аккумулятор разряжается слишком быстро.**

• При выборе [  $\frac{|\mathcal{X}_i|}{|\mathcal{X}_i|}$ ] ([Предв. сер.съемка 4К]) аккумулятор разряжается быстрее. → Выбирайте [  $\left[\frac{m}{2m}\right]$  (Предв. сер.съемка 4K]) только во время записи.

#### **Данная камера внезапно выключается во время съемки.**

- Для защиты фотокамеры от перегрева, например вызванного высокой температурой окружающей среды или непрерывной записью фотоснимков либо видеороликов 4K, прекращаются указанные ниже операции. Подождите, пока фотокамера не остынет.
	- $\rightarrow$  Непрерывная запись, видеосъемка и соединение Wi-Fi временно отключаются.
	- $\rightarrow$  Если вы продолжите съемку, несмотря на то что на экране мигает значок [ $\mathbb{A}$ , ], на экране появится сообщение и фотокамера автоматически выключится.

#### **Объект неправильно фокусируется.**

- Объект находится за пределами диапазона фокусировки фотокамеры.
- Установлено ли [Приор. фок./спуска] в меню [Пользов.] на [RELEASE]?
- Установлено ли [Затвор АФ] в меню [Пользов.] на [OFF]?
- Возможно, блокировка АФ выполнена неправильно?

#### **Записанный снимок размытый. Стабилизатор изображения не эффективен.**

- Выдержка может удлиниться и функция стабилизатора изображения может работать неправильно при съемке в плохо освещенных местах.
	- $\rightarrow$  Во время съемки с низкой скоростью затвора рекомендуется использовать штатив и таймер автоспуска.

#### **Объект на снимке выглядит искаженным.**

• Если движущийся объект снимается с помощью электронного затвора либо записывается видеоролик или фотоснимок 4K, объект может выглядеть на снимке искаженным. Это свойство датчиков MOS, которые используются в качестве чувствительных элементов фотокамеры. Это не является неисправностью.

#### **При таких типах освещения, как флуоресцентное или светодиодное, могут появиться полосы или мерцание.**

- Это характеристика МОП-датчиков, служащих в качестве датчиков камеры. Это не неисправность.
- При использовании электронного затвора эффект горизонтальных полос можно снизить, удлинив выдержку.
- Если во время видеосъемки появляется заметное мерцание или полосы при освещении от флуоресцентных или светодиодных осветительных приборов, мерцание или полосы можно уменьшить установкой параметра [Умен. мерцан.] и фиксирования выдержки. Выдержку можно выбрать из значений [1/50], [1/60], [1/100] и [1/120].

#### **Яркость или оттенок записанного снимка отличаются от реальной сцены.**

- При съемке в условиях флуоресцентного или светодиодного освещения увеличение выдержки может привести к незначительным изменениям яркости и цвета. Эти изменения возникают из-за источника освещения и не указывают на неисправность.
- При съемке объектов в крайне ярких местах или съемке при флуоресцентном, светодиодном освещении, под ртутными, натриевыми лампами и т. п. могут происходить изменения цвета или яркости экрана либо появляться горизонтальные полосы на экране.

#### **Съемка нескольких снимков выполняется одновременно.**

- Режим съемки установлен на режим, отличный от [Один сн.]? (P46)
- Вы используете функцию брекетинга? (P47)

#### **Иногда трудно сфокусироваться с помощью автофокусировки при записи видеороликов 4K.**

• Такое явление случается, когда фотокамера выполняет запись с высокоточной фокусировкой на сниженной скорости автофокусировки, и не является неисправностью.

#### **Вспышка не срабатывает.**

- При использовании электронного затвора вспышка не срабатывает.
- Если параметр [Бесшумный режим] установлен на [ON], вспышка не срабатывает.

#### **Снимок не воспроизводится. Записанные изображения отсутствуют.**

- Вставлена ли карта?
- Возможно, это папка или снимок, которые были обработаны на ПК? Если да, их невозможно воспроизвести на данной камере.
	- $\rightarrow$  Для записи снимков с ПК на карту рекомендуется использовать программное обеспечение "PHOTOfunSTUDIO" (P66).
- Установлено ли [Реж. воспр.] для воспроизведения?
	- $\rightarrow$  Измените на [Норм.воспр.].

#### **Соединение Wi-Fi невозможно установить. Прием радиоволн отключается.**

**Точка беспроводного доступа не отображается.**

#### ∫ **Общие советы по использованию соединения Wi-Fi**

- Используйте для соединения диапазон связи подключаемого устройства.
- Возможно, поблизости включено какое-либо устройство, например микроволновая печь, беспроводной телефон и т. п., в котором используется частота 2,4 ГГц?
	- $\rightarrow$  Радиоволновая связь может прерываться при их одновременном использовании. Используйте их на достаточном расстоянии от устройства.
- Если индикатор аккумулятора мигает красным, подключение к другому оборудованию может не установиться или связь может прерываться. (Появляется такое сообщение, как [Ошибка связи].)
- Если фотокамеру поместить на металлический стол или полку, это может негативно повлиять на прием радиоволн. В таких случаях установить соединение может оказаться невозможным. Уберите фотокамеру с металлической поверхности.
### ∫ **Информация о точке беспроводного доступа**

- Проверьте, находится ли подключаемая точка беспроводного доступа в рабочем состоянии.
- Проверьте условия приема радиоволн для точки беспроводного доступа.
	- $\rightarrow$  Переместите данное устройство ближе к точке беспроводного доступа.
	- $\rightarrow$  Измените расположение и направление точки беспроводного доступа.
- Отображение может отсутствовать даже при наличии радиоволн в зависимости от настройки точки беспроводного доступа.
	- $\rightarrow$  Выключите и снова включите точку беспроводного доступа.
	- $\rightarrow$  Проверьте настройки точки беспроводного доступа.
	- $\rightarrow$  Если идентификатор сети SSID для точки беспроводного доступа установлен не на радиопередачу, обнаружение точки беспроводного доступа может оказаться невозможным. Введите идентификатор сети SSID для начала соединения или установите идентификатор сети SSID для точки беспроводного доступа на радиопередачу.

### **Когда я пытаюсь установить соединение Wi-Fi с ПК на базе Windows 8, мое имя пользователя и пароль не распознаются, и я не могу подключиться к ПК.**

- Некоторые версии ОС, включая Windows 8, используют два типа учетных записей: локальную учетную запись и учетную запись Microsoft.
	- $\rightarrow$  Используйте имя пользователя и пароль для локальной учетной записи. Если вы не создавали локальную учетную запись, создайте ее.

### **ПК не распознается при использовании соединения Wi-Fi. Фотокамеру невозможно подключить к ПК через соединение Wi-Fi.**

- Название рабочей группы по умолчанию установлено на "WORKGROUP". Если вы изменили название рабочей группы, ПК не будет распознан. В пункте [Изменить имя рабочей группы] в [Подключение ПК] меню [Настройка Wi-Fi] измените название рабочей группы на название рабочей группы ПК, к которому подключаетесь.
- Убедитесь, что имя пользователя и пароль введены правильно.
- Если системное время компьютера Mac или ПК на базе Windows, подключенного к фотокамере, значительно отличается от времени фотокамеры, она не может подключиться к компьютеру или ПК на базе некоторых ОС.
	- $\rightarrow$  Убедитесь, что [Уст. часов] и [Мировое время] фотокамеры соответствует времени, дате и часовому поясу на компьютере Mac или ПК на базе Windows. В случае значительного несоответствия друг другу обеих настроек приведите их в соответствие.

### **Для передачи изображения на веб-службу требуется время. Передача изображения прерывается на полпути. Невозможно передать некоторые изображения.**

- Возможно, размер изображения слишком большой?
	- $\rightarrow$  Уменьшите размер изображения в [Размер], а затем отправьте его.
	- $\rightarrow$  Выполните передачу после разделения видеозаписи с помощью [Редакт.видео].
- Для передачи может требоваться более длительное время, если точка беспроводного доступа находится далеко.
	- $\rightarrow$  Выполните передачу ближе к точке беспроводного доступа.
- Формат видеофайлов, которые можно отправить, зависит от места назначения.

### **Затвор остается закрытым, когда фотокамера выключается (включая режим сна).**

• При сотрясении фотокамеры затвор может закрываться. Это не является неисправностью. Не вставляйте палец в крепление. При включении фотокамеры затвор снова откроется.

### **Из объектива раздается звук.**

- Это звук движения объектива или работы диафрагмы во время включения или выключения данного устройства. Это не является неисправностью.
- Звук, вызванный автоматической настройкой диафрагмы, появляется при изменении яркости, например из-за операции масштабирования или перемещения фотокамеры. Это не является неисправностью.

### **Фотокамера нагревается.**

• При использовании поверхность фотокамеры и обратная сторона монитора могут нагреваться. Это никак не сказывается на характеристиках или качестве работы фотокамеры.

### **Сбилась настройка часов.**

- Если камера не используется в течение длительного времени, часы могут сброситься.
	- $\rightarrow$  [Установите часы] Будет отображено сообщение. Выполните повторную настройку часов. (P18)

# **Технические характеристики**

Технические характеристики могут быть изменены без уведомления.

**Корпус цифровой фотокамеры (DC-GX880):**

Информация для вашей безопасности

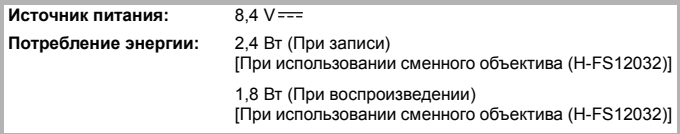

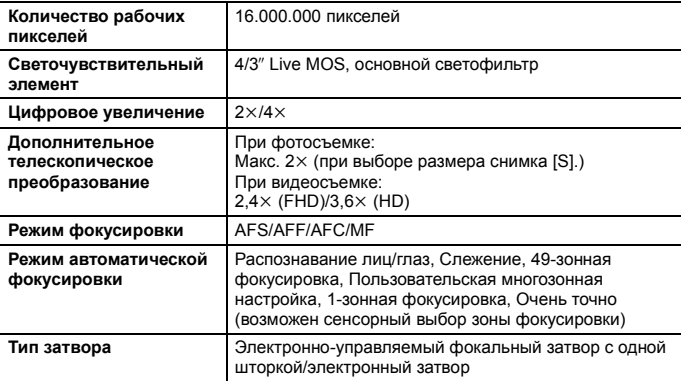

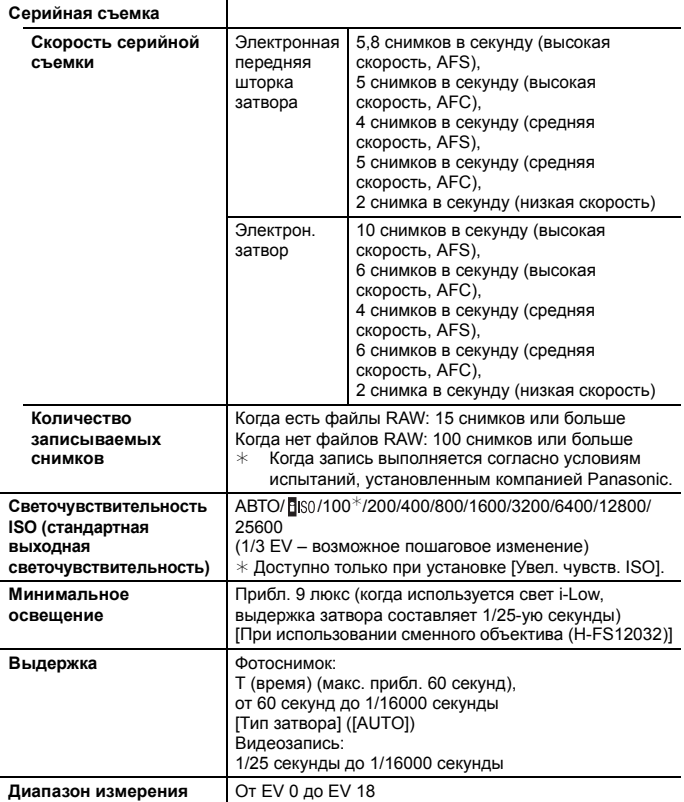

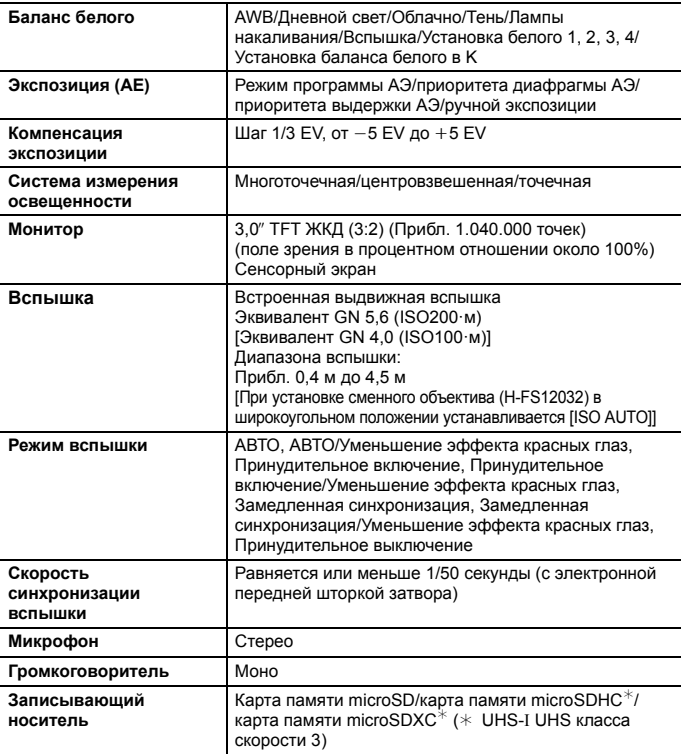

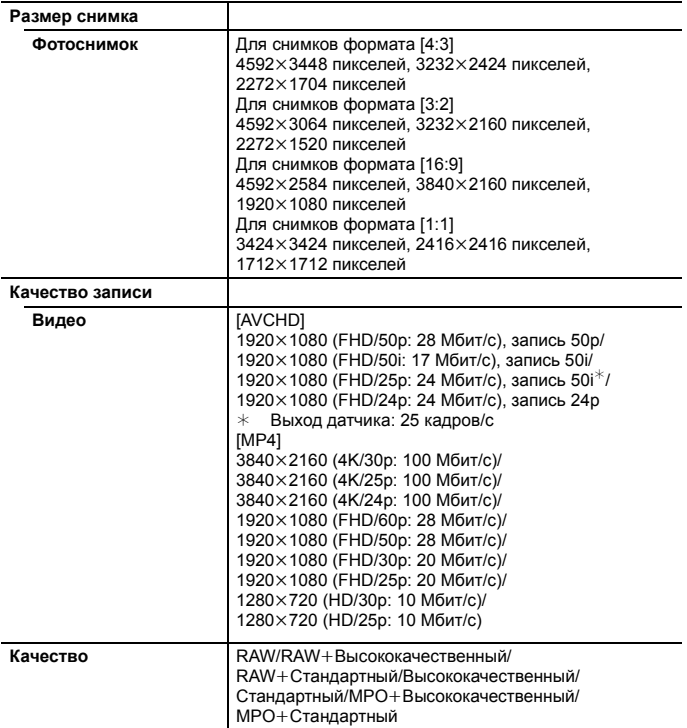

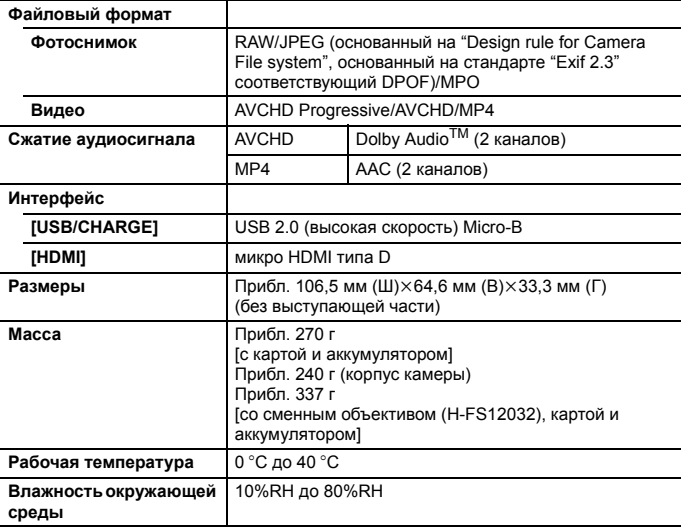

### Другое

# **Беспроводной передатчик**

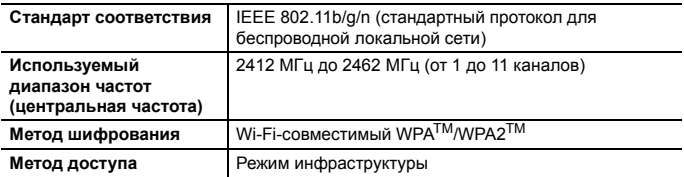

### **Сетевой адаптер (Panasonic SAE0012D):**

Информация для вашей безопасности

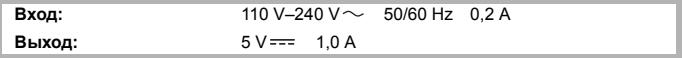

## **Батаpeйный блок (литиево-ионный) (Panasonic DMW-BLH7E):**

Информация для вашей безопасности

**Напряжение/емкость:** 7,2 V/680 mАh

Символы на данном изделии (включая дополнительные принадлежности) означают следующее:

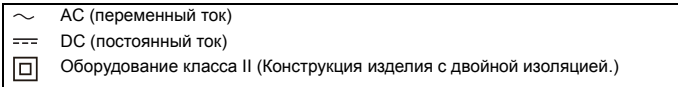

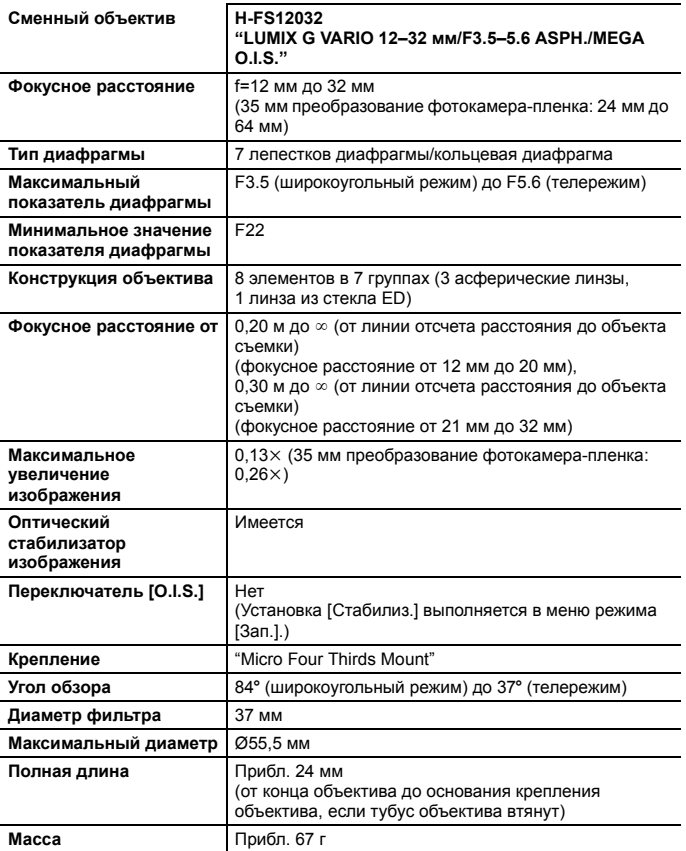

# **Набор принадлежностей цифровой фотокамеры**

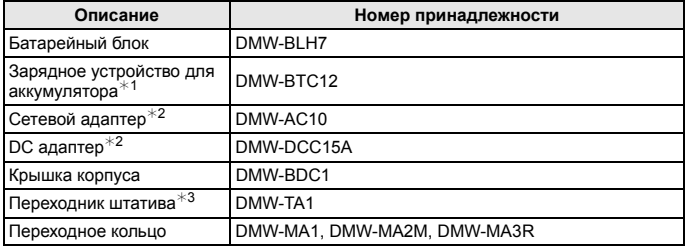

- $*1$  Поставляется в комплекте с сетевым адаптером и соединительным кабелем USB (для зарядного устройства).
- $*2$  DC адаптер (DMW-DCC15), который поставляется отдельно, использовать нельзя. Сетевой адаптер (поставляется отдельно) можно использовать только со специальным DC адаптер Panasonic (поставляется отдельно). Сетевой адаптер (поставляется отдельно) нельзя использовать сам по себе.
- $*3$  Используйте, если прикрепленный объектив соприкасается с головкой штатива.

Номера изделий верны по состоянию на май 2019 г. Они могут изменяться.

- Некоторые дополнительные принадлежности могут отсутствовать в определенных странах.
- Примечание. Принадлежности и/или номера моделей могут отличаться в разных странах. Обратитесь за консультацией в пункт продажи.
- Информацию о дополнительных принадлежностях для объектива, например совместимых объективах и фильтрах, см. в каталогах/на веб-страницах и т. п.

# **Чтение инструкции по эксплуатации (формат PDF)**

Более подробная инструкция по эксплуатации приведена в документе "Инструкция по эксплуатации для улучшения характеристик (формат PDF)". Чтобы прочитать инструкцию, загрузите ее с веб-сайта.

### **http://panasonic.jp/support/dsc/oi/index.html?model=DC-GX880&dest=EE**

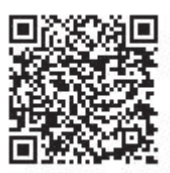

• Щелчком выберите нужный язык.

### ∫ **Как проверить URL-адрес и QR-код на фотокамере**

### **Выберите меню. (P25)**

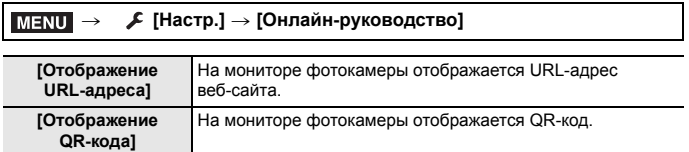

• Для просмотра или печати "Инструкция по эксплуатации для улучшения характеристик (формат PDF)" необходима программа Adobe Reader.

Скачать и установить версию Adobe Reader для использования с вашей операционной системой можно со следующего веб-сайта. (По состоянию на май 2019 г.)

**http://www.adobe.com/products/acrobat/readstep2.html**

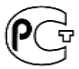

#### **ИНФОРМАЦИЯ О СООТВЕТСТВИИ ПРОДУКТА**

#### **Аккумуляторные Li-ion батареи модель DMW-BLH7E \* "Panasonic" Декларация о соответствии зарегистрирована ОС «РФТТ»**

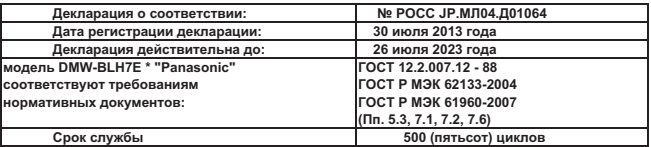

**Производитель: Panasonic Corporation, Osaka, Japan Панасоник Корпорэйшн, Осака, Япония**

 **Made in China Сделано в Китае**

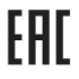

### ИНФОРМАЦИЯ О СЕРТИФИКАЦИИ ПРОДУКЦИИ

Блок питания модель SAE0012D\*\*\*\* "Panasonic"

СЕРТИФИЦИРОВАНЫ ОС ТЕСТБЭТ 119334, Москва, Андреевская набережная, д. 2

«\*» - а z, A Z, 0-9 или пробел, обозначающие рынок сбыта

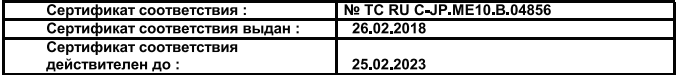

Изготовитель:

Panasonic Corporation 1006, Oaza Kadoma, Kadoma shi, Osaka, 571-8501 Japan

Панасоник Корпорэйшн 1006, Оаза Кадома, Кадома-ши, Осака, 571-8501 Япония

Made in China Сделано в Китае

Установленный производителем в порядке п.2 ст.5 Федерального Закона РФ "О защите прав потребителей" срок службы данного .<br>«зделия равен 7 годам с даты производства при условии, что изделие используется в строгом соответствии с настоящей инструкцией

ю эксплуатации и применимыми техническими стандартами.

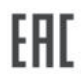

### ИНФОРМАЦИЯ О СЕРТИФИКАЦИИ ПРОДУКЦИИ

#### ΙΙΜΦΡΩΒΑЯ ΦΩΤΩΚΑΜΕΡΑ модели DC-GX880\*\*\*\*\* "Panasonic"

СЕРТИФИЦИРОВАНЫ ОС ТЕСТБЭТ 119334, Москва, Андреевская набережная, д. 2

«\*» - а-z, А-Z, 0-9, знак «-» или пробел, обозначающие цвет изделия и рынок сбыта

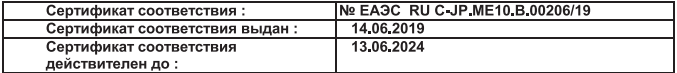

Изготовитель:

Panasonic Corporation 1006, Oaza Kadoma, Kadoma-shi, Osaka, 571-8501 Japan Панасоник Корпорэйшн 1006, Оаза Кадома, Кадома-ши, Осака, 571-8501 Япония Made in China Сделано в Китае

.<br>Установленный производителем в порядке п.2 ст.5 Федерального Закона РФ "О защите прав потребителей" срок службы данного .<br>изделия равен 7 годам с даты производства при условии, что изделие используется в строгом соответствии с настоящей инструкцией по эксплуатации и применимыми техническими стандартами,

### **Информация для покупателя**

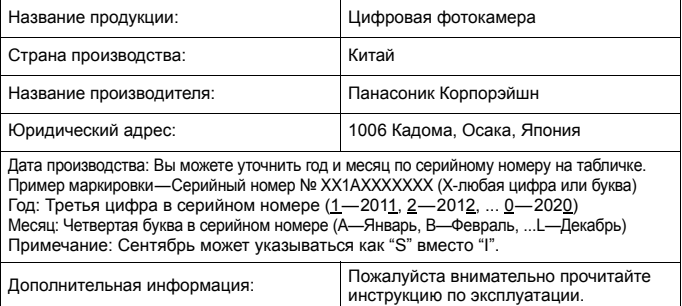

Установленный производителем в порядке п. 2 ст. 5 Федерального Закона РФ "О защите прав потребителей" срок службы данного изделия равен 7 годам с даты производства при условии, что изделие используется в строгом соответствии с настоящей инструкцией по эксплуатации и применимыми техническими стандартами.

Импортёр ООО«Панасоник Рус», РФ, 115191, г. Москва, ул. Большая Тульская, д. 11, 3 этаж. тел. 8-800-200-21-00

Данное изделие включает следующее программное обеспечение:

- (1) программное обеспечение, разработанное самостоятельно корпорацией Panasonic Corporation или для нее,
- (2) программное обеспечение, принадлежащее третьей стороне и предоставленное по лицензии корпорации Panasonic Corporation, и/или
- (3) программное обеспечение с открытым исходным кодом

Программное обеспечение категории (3) распространяется в надежде на его полезность, но БЕЗ КАКОЙ-ЛИБО ГАРАНТИИ, даже без подразумеваемой гарантии КОММЕРЧЕСКОГО ПРИМЕНЕНИЯ или ПРИГОДНОСТИ ДЛЯ ОПРЕДЕЛЕННОЙ ЦЕЛИ. Ознакомьтесь с соответствующими подробными условиями, отображаемыми при выборе [MENU/SET]  $\rightarrow$  [Настр.]  $\rightarrow$  [Просм.версии]  $\rightarrow$ [Инфо о программах].

- G MICRO SYSTEM является системой объективов сменного типа для цифровых камер LUMIX, разработанной на основе стандарта Micro Four Thirds System.
- Micro Four Thirds™ и знаки логотипа Micro Four Thirds являются товарными знаками или зарегистрированными товарными знаками Olympus Corporation в Японии, Соединенных Штатах, Европейском Союзе и других странах.
- Four Thirds™ и знаки логотипа Four Thirds являются товарными знаками или зарегистрированными товарными знаками Olympus Corporation в Японии, Соединенных Штатах, Европейском Союзе и других странах.
- Логотип microSDXC является товарным знаком SD-3C, LLC. • Термины HDMI и HDMI High-Definition Multimedia

Соединенных Штатах и других странах.

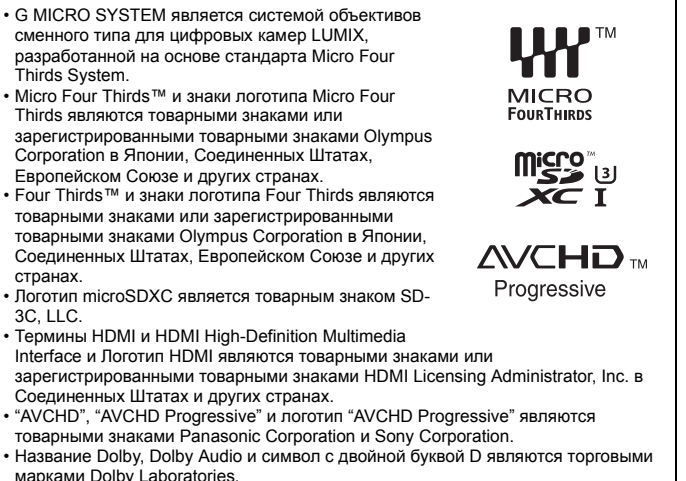

- марками Dolby Laboratories. • HDAVI Control™ является торговой маркой компании Panasonic Corporation.
- Adobe является торговым или зарегистрированным торговым знаком компании Adobe Systems Incorporated в Соединенных Штатах и/или других странах.
- Pentium является товарным знаком Intel Corporation в США и/или других странах.
- Windows является зарегистрированным товарным знаком или товарным знаком Microsoft Corporation в США и/или других странах.
- iMovie, Mac, OS X и macOS являются товарными знаками Apple Inc., зарегистрированными в США и других странах.
- iPad, iPhone, iPod и iPod touch являются товарными знаками Apple Inc., зарегистрированными в США и других странах.
- App Store является знаком обслуживания Apple Inc.
- Google, Google Play и Android являются товарными знаками компании Google LLC.
- Логотип Wi-Fi CERTIFIED™ является знаком сертификации Wi-Fi Alliance®.
- Логотип Wi-Fi Protected Setup™ является знаком сертификации Wi-Fi Alliance®.
- "Wi-Fi $^{\circledR}$ " является зарегистрированным товарным знаком Wi-Fi Alliance $^{\circledR}$ .
- "Wi-Fi Protected Setup™", "WPA™" и "WPA2™" являются товарными знаками Wi-Fi Alliance®.
- DLNA, the DLNA Logo and DLNA CERTIFIED are trademarks, service marks, or certification marks of the Digital Living Network Alliance.
- В этом изделии используется "DynaFont" разработки DynaComware Corporation. DynaFont является зарегистрированным товарным знаком DynaComware Taiwan Inc.
- QR Code является зарегистрированным товарным знаком DENSO WAVE INCORPORATED.
- Другие названия систем и продуктов, упомянутые в данной инструкции по эксплуатации, обычно являются зарегистрированными товарными знаками или товарными знаками производителей, которые разработали упомянутую систему или продукт.

Этот продукт предоставляется по лицензии на патентный портфель AVC для личного использования потребителем или иного применения без получения вознаграждения с целью (i) кодирования видеозаписей в соответствии с форматом AVC ("AVC Video") и/или (ii) декодирования видеозаписей AVC, закодированных потребителем в ходе личной деятельности и/или полученных от провайдера видеоинформации, имеющего разрешение на предоставление видеозаписей AVC. Разрешение для другого использования не выдается и не подразумевается. Для получения дополнительной информации обращайтесь в компанию MPEG LA, L.L.C. См. http://www.mpegla.com

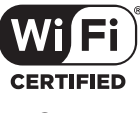

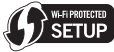

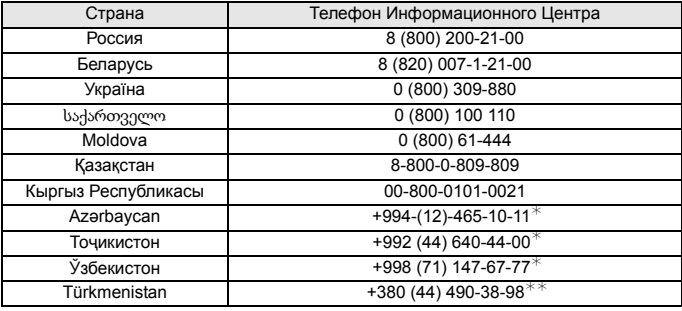

Подробнее о Информационных Центрах компании Panasonic -

http://www.panasonic.com/ru/contact-us.html

 $*$  Тарификация звонков согласно действующим тарифам операторов связи

 $**$  Тарификация звонков осуществляется по международным тарифам

# Panasonic Corporation

Web Site: http://www.panasonic.com

Panasonic Corporation 2019